# www.philips.com/welcome

# **PicoPix**

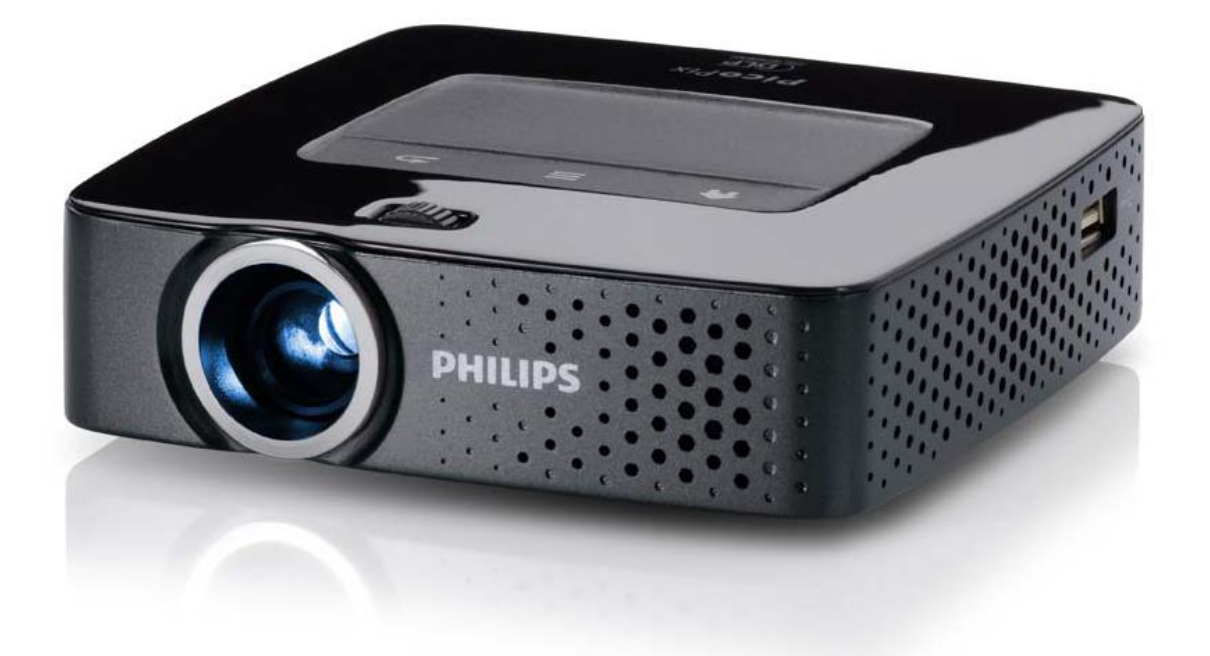

**PPX3614 بيكو بيكس فيليبس**

**دليل المستخدم )باللغة العربية(**

سجل منتجك للحصول على الدعم الفني لدى[:welcome/com.philips.www](http://www.philips.com/welcome)

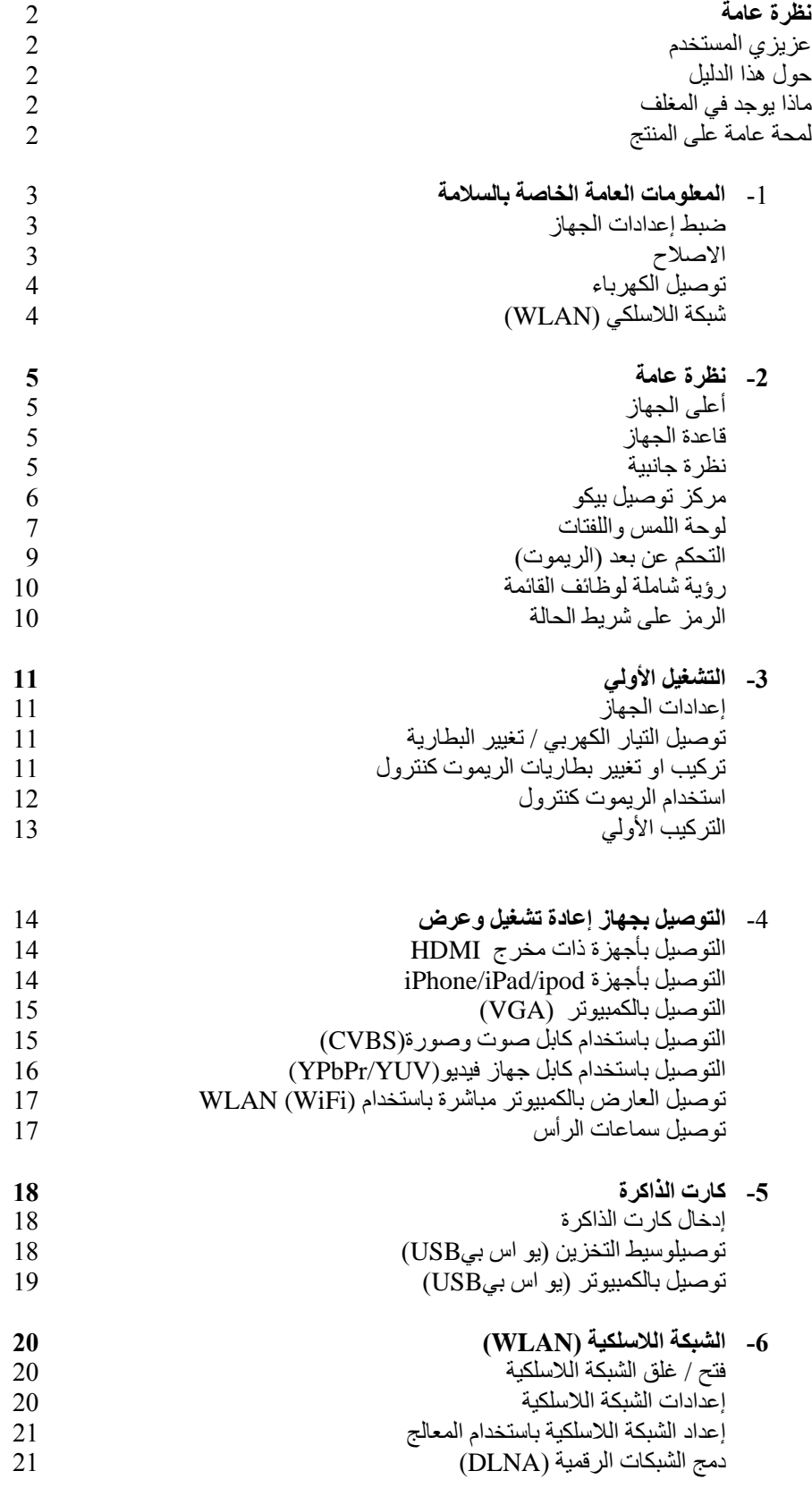

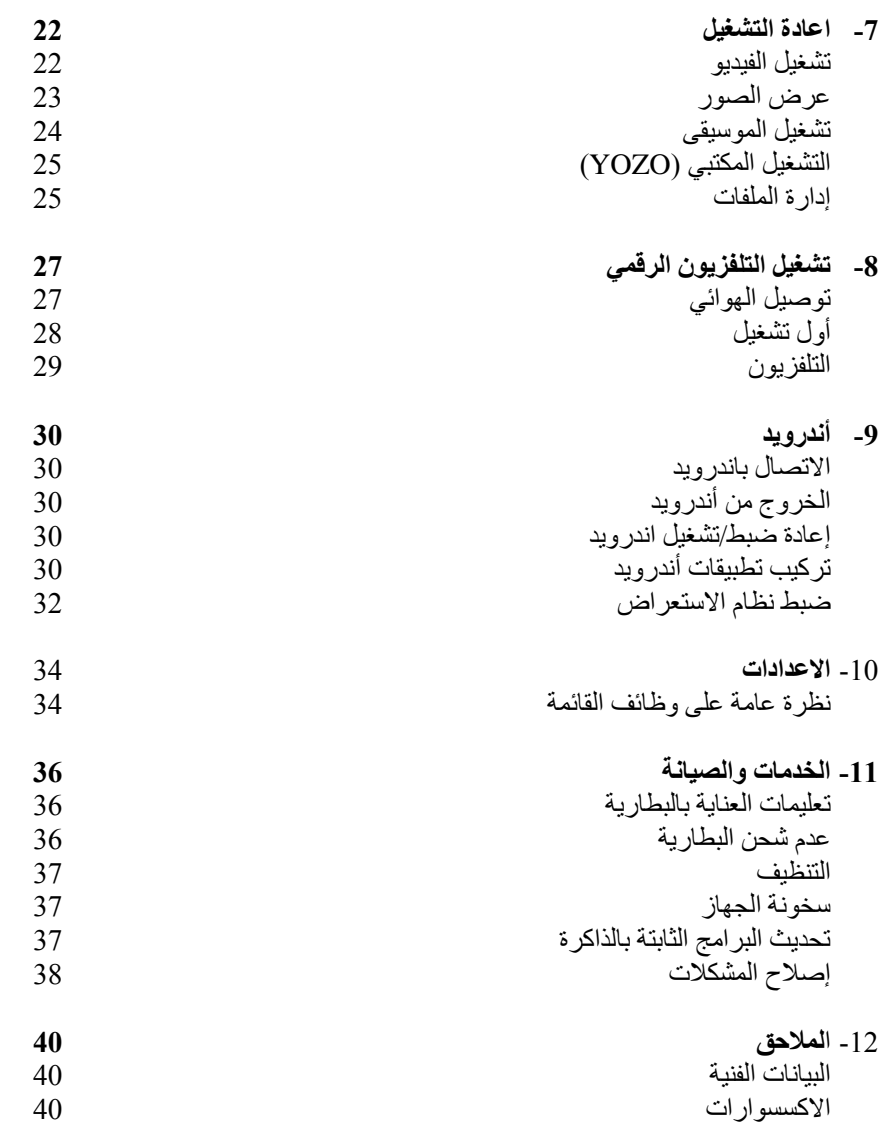

#### **نظرة عامة**

**عزيزي العميل** شكرا لك على شرائك عارض الجيب نتمنى أن تستمتع بجهازك ووظائفه المتعددة.

**حول هذا الدليل** مع مرشد التركيب في الصفحات التالية يمكنك بدء استخدام جهازك بسرعة وبسهولة. يمكنك أن تجدالوصف المفصل في الأقسام التالية من دليل المستخدم هذا. أقرأ دليل المستخدم بعناية ، واتبع كل تعليمات السالمة من أجل ضمان تشغيل سليم لجهازك، حيث ال يتحمل المنتج أي مسئولية لو لم تتبع تلك التعليمات.

**الرموز المستخدمة**

#### **مالحظة:**

**اصالح العيب** هذا الرمز مخصص للنصائح التي سوف تفيدك في استخدام جهازكبشكألكثر كفاءة وسهولة.

**انتبه تلف الجهاز أو فقدان البيانات** هذا الرمز يعطيك تحذيرات من تلف الجهاز او احتمال فقدان البيانات، وهذا التلف ينتج من االستخدام غير السليم للجهاز.

**خطر**

**خطر على األشخاص** هذا الرمز يقدم تحذيراتبالخطر على األشخاص، قد تشمل االصابات البدنية أو التلف الذي يمكن أن ينتج من االستخدام غير الصحيح للجهاز.

> ماذا يوجد في المغلف -1 ريموت كنترول -2 عارض بيكو بكس -3 سلك امداد الكهرباء -4 كابل USB -5 كابل HDMI -6 مرشد التشغيل السريع -7 حقيبة

لمحة عامة على المنتج توصيل الجهاز بمخرج HDMI باستخدام كابل HDMI إلى HDMI صغير ، يمكنك توصيل العارض بالكمبيوتر او الالبتوب )انظر أيضا التوصيل بجهاز العرض، ص14(

توصيل الكمبيوتر مباشرة بالكمبيوتر باستخدام (WiFi (WLAN مع برامج Wlink Pix Pico يمكنك توصيل العارض بالكمبيوتر أو الالبتوب عبر الشبكة الالسلكية لديك. ولهذا الغرض، فإن كلا الجهازين لابد أن توصل بنفس الشبكة اللاسلكية ( أنظر أيضاً توصيل العارض مباشرة بالكمبيوتر باستخدام WLAN ً  $(17 \, \omega)(\text{WiFi})$ تشغيل الأوفيس (YOZO Office) يمكنك عرض المستندات مع Offic YOZO ( أنظر تشغيل ملفات األوفيس )Offic YOZO )ص .25

**-**1 **المعلومات العامة الخاصة بالسالمة:**

ال تقم بأي تغييرات أو إعدادادت غير موصوفة في هذا الدليل. االصابة البدنية أو تلف الجهاز أو فقدان البيانات يمكن أن ينتج من الاستخدام غير الصحيح لاحظ وراعي كل ملاحظات التحذيرات والسلامة المشار إليها.

**إعداد الجهاز**

ً أُعد الجهاز حصرياً للاستخدام داخل المنزل ِ يجب أن يوضع الجهاز بشكل آمن على سطح ثابت ومسطح ، ووضع كل الكابلات بطريقة تمنع أي شخص من التعثر بها، فهذا يمكن أن يجنبك االصابات المحتملة لألشخاص أو تلف الجهاز نفسه. ال توصل الجهاز في غرفة رطبة. وال تلمس الكابالت الرئيسية أو التوصيالت الرئيسية ويديك مبلولة. يجب أن يتاح للجهاز تهوية مناسبة ، وال يجب تغطيته، وال تضع جهازك في كبائن مغلقة أو صناديق مغلقة. ال تضع الجهاز على أسطح ناعمة مثل طاولة ذات أقمشة او سجاد وال تغطي فتحات التهوية ، وإال سيصبح الجهاز ساخن جدا أو قد يشتعل. احمي الجهاز من أشعة الشمس المباشرة أو الحرارة أو التقلب الكبير في درجة الحرارة والرطوبة. ال تضع الجهاز بجوار مصدر حرارة (سخان) أو مكيف. الحظ المعلومات الخاصة بدرجة الحرارة والرطوبة المذكورة في البيانات الفنية. عندما يعمل الجهاز لمدة طويلة يصبح السطح ساخن ويظهر رمز تحذيري على العرض (انظر أيضاً الرموز على شريط ً الحالة ص 10). ويتحول الجهاز للتالي: -1 تعمل المروحة بأقصى معدل لها. 2- عن التشغيل في نظام أقصـي السطوع فسيظهر رمز السخونة علـي شريط الحالة، ويتحول الجهاز تلقائياً إلـي أقل ً مستوى من السطوع. . -3 في أقل مستوى من السطوع ، فإن رمز السخونة لمدة 3 ثواني في منتصف الشاشة. بعد ذلك يغلق الجهاز تلقائيا ً بعد أن يبرد الجهاز، يمكنك االستمرار في التشغيل. ال تسمح للسوائل أن تدخل للجهاز. أغلق الجهاز وافصل سلك الكهرباء لو دخلت سوائل أو مواد غريبة داخل الجهاز. واذهب لفحص الجهاز بإدارة الصيانة والخدمات الفنية. دائما تعامل مع الجهاز بحرص، وتجنب لمس العدسات. وال تضع مطلقا أي أشياء ثقيلة أو حادة على العارض أو كابالت الكهر باء لو سخن العارض جدا أو انبعثت منه دخان، فأغلقه مباشرة وافصل كابالت الكهرباء ، وافحص الجهاز من فنيين مدربين في موقع إدارة الصيانة.لمنع انتشار الحريقيجب ابقاء مصادر االشتعال المفتوحة بعيدة عن الجهاز. في الحاالت التالية، يمكن ظهور طبقة رطوبة داخل الجهاز، والتي يمكن أن تؤدي لسوء عمل الجهاز: - لو تم نقل الجهاز من منطقة باردة إلى منطقة ساخنة. - بعد تسخين غرفة باردة. - عند وضع الجهاز فى غرفة رطبة. عندها قم بالتالي لتجنب تكون الرطوبة: -1 احكم اغالق الجهاز وضعه بكيس بالستيكي فبل نقله إلى غرفة أخرى، من أجل التكيف مع حالة الجو بالغرفة. -2 انتظر ساعة أو ساعتين قبل أن تخرج الجهاز من الكيس البالستيكي يجب ألا يتم استخدام في بيئة بها أتربة كثيرة حيث أن ذر ات التر اب و غير ها من الأجسام الغريبة قد تتلف الجهاز . ال تعرض الجهاز الهتزازات شديدة فإن ذلك قد يتلف المكونات الداخلية به. ال تسمح لألطفال بالتعامل مع الجهاز بدون اشراف. ويجب االحتفاظ بالتغليف بعيد عن متناول األطفال. **االصالح:**

ال تقم بأي اصالحات للجهاز بنفسك، حيث أن الصيانة غير السليمة قد تعرضك لالصابات أو تتسبب بتلف الجهاز، ولكن أصلح الجهاز فقط لدى مركز الصيانة المعتمد. يمكنك أن تجد التفاصيل عن مراكز الصيانة المعتمدة في كارت الضمان ال تقم بإزالة الصق نوع الجهاز فإن هذا قد يبطل الضمان.

**الطاقة الكهربية:**

استخدم فقط المحول الكهربي المرفق ( أنظر الفصل الخاص بالملاحق / والبيانات الفنية). افحص ما إذا كان الجهد الكهربي بالمقبس يتناسب مع الجهد الكهربي للجهاز. هذا الجهاز يمتثل مع نوع الجهد المحدد على الجهاز.

قدرة البطارية تختلف حسب الوقت، لو أن الجهاز يعمل فقط بالطاقة الكهربية، فستتلف البطارية. اتصل بمركز الخدمة المعتمد الستبدال البطارية. ال تحاول استبدال البطارية بنفسك، فالتعامل غير الصحيح مع البطارية ، أو استخدام نوع خاطئ من البطاريات قد يسبب تلف الجهاز أو االصابة.

> **خطر خطر انفجار مع استخدام نوع غير صحيح من البطاريات** فقط استبدل البطاريات بنفس النوع أو بطاريات متوافقة. هناك خطر االنفجار لو تم استخدام نوع غير صحيح من البطاريات

فتح أو غلق الجهاز باستخدام زر الطاقة قبل ازالة سلك الكهرباء من المقبس أغلق الجهاز وأزل السلك من المقبس قبل تنظيف السطح باستخدام قطعة قماش ناعمة خالية من االلياف، وال تستخدم مطلقا السوائل أو الغازات أو المنظفات سهلة الاشتعال ( البخاخات ، والموادالحاكة أو الملمعات أو الكحول) . ولا تسمح بأي رطوبة أن تصل لألجزاء الداخلية للجهاز.

#### **خطر**

#### **شاشة عالية الطاقة**

هذا الجهاز مجهز بشاشة عالية الطاقة LED (صمام ثنائي ينبعث منه الضوء) التي تبعث ضوء عالي السطوع، لا تنظر مباشرة الى عدسات العارض، فقد يسبب ذلك تهيج العين أو تلفها.

## **خطر**

**خطر تلف القدرة على السمع** ال تستخدم الجهاز لوقت طويل بصوت عال – خاصة عندما تستخدم سماعاتالرأس، فقد يؤدي ذلك إلى مخاطر تلف القدرة على السماع.

الشبكة الالسلكية )WLAN)

تشغيل النظم الأمنية، والمعدات والأجهزة الطبية أو الأجهزة الحساسة يمكن أن تتعطل بنقل الاشارات الخاصة بالجهاز، لذا يجب عليك مراعاة أي لوائح خاصة بالاستخدام ( أو قيود) في بجوار تلك المعداتوالأجهزة. استخدام هذا الجهاز يمكن أن يؤثر على تشغيل الأجهزة الطبية ذات الحماية الضعيفة ، وأجهزة المساعدة على السماع وأجهزة القلب عبر اطلاق أشعة ذات ترددات عالية. أيضا يجب عليك استشارة الطبيب أو منتج الأجهزة الطبية لمعرفة ما إذا كانت هذه الأجهز ة ذات حماية كافية من الأشعة عالية التردد أم لا.

-2 **نظرة عامة**

**من أعلى الجهاز** 1- لوحة لمس للتغيير وتشغيل مؤشر الفأرة (الماوس) (انظر أيضا لوحة اللمس والاشارات ، صفحة 7) -2 شريط ضوءالحالة أزرق:الجهاز مفتوح/ الجهاز بوضع االستعداد مغلق: الجهاز مغلق -3 بكرة التركيز لزيادة حدة ووضوح الصورة

**ملحوظة:**

الحظ أن مسافة سطح العارض يجب أن تكون على األقل 1.5 م وبحد أقصى 5 متر ، لو أن العارض الجيبي يقع خارج هذا النطاق لن يكون من الممكن تركيز الصورة. أدربكرة تركيز الصورة بعناية من أجل تجنب تلف العدسة.

**أسفل الجهاز** -1 مقبس لتوصيل جهاز PICO -2 مخرج ثالثي -3 موصل لجهاز PICO **نظرة جانبية** -1 فتحة إعادة التثبيت/ الضبط العارض الجيبي ال يستجيب أو يعلق ألعلى: ادخل شيئ صغير ومدبب في فتحة التثبيت العادة تعيين زناد تثبيت الجهاز. -2 مراقبة حالة البطارية: مؤشر الشحن مع توصيل سلك الكهرباء: أحمر: البطارية تشحن أخضر: البطارية شحنت تماما -3 زر الفتح والغلق : زر فتح/ غلق -4 V/A: مدخلV/A لتوصيل أجهزة التشغيل والعرض -5 مستقبل اشارات الريموت كنترول -6 مخرج سماعة الرأس:لتوصيل سماعة الرأس أو للتوصيل بسماعات خارجية -7 HDMI: مدخل HDMI لتوصيل أجهزة التشغيل ) بكابل متوافق( (SD/SDHC/SDXC/MMC) نوع ذاكرة لكارت مدخل :SD/MMC **-8 -9** مخرج ثالثي USB:مدخل USBلتوصيل الكمبيوتر ) لتبادل البيانات( -11مدخل الكهرباء: لتوصيل سلك الكهرباء **-1** مخرج USB:مدخل USB لتوصيل فالشات USB، DVB-T ، أو الماوس أو لوحة المفاتيح( -2 عدسات مركز توصيل بيكو PICO )غير موجود( مركز بيكو ، وهو مركز تثبيت له بطاريته الخاصة التي يمكنك بها تمديد وقت تشغيل الجهاز. والمساعات الداخلية تضمن جودة صوت محسن خالل التشغيل. ومركز بيكو بها محول DVB-T بما يمكنك توصيل محول DVB-T بها مباشرة. االكسسوارات المتاحة مركز بيكو مع البطارية والسماعات 253529749 / 7300PPA مركز بيكو مع البطارية والسماعات ومحول DVB-T 253532895 / 7301PPA **أعلى الجهاز:** -1 مقبس توصيل Pix Pico Pico Pix مدخل -2 **أسفل الجهاز:** -1 مقبس ثالثي **نظرة أمامية:** Pico Pix مدخل -1

-2 زر االخراج

#### **نظرة خلفية:**

-1 فتحة توصيل سلك الكهرباء -2 مراقبة حالة البطارية أحمر: البطارية فارغة مؤشر الشحن مع االتوصيل بالكهرباء أحمر: البطارية تشحن ً أخضر: البطاريةشحنت تماما -3 الهوائي: مدخل للهوائي

 $8<sub>i</sub>$ صر

**لوحة اللمس / واالشارات**  لوحة اللمس: هي سطح حساس للمس، يمكنك لمس لوحة اللمس باستخدام اصبع أو أكثر لتحريك المؤشر وتصفح القائمة واختيار خياراتك المفضلة وتنفيذ غيرها من األجراءات.

# **تحذير**

**اقالم الحبر** ال تستخدم أقالم الحبر أو غيرها من األشياء للعمل على لوحة اللمس، حيث أن األجسام الصلبة والحادة قد تتلف لك لوحة اللمس. رمز: استدعاء القائمة الرئيسية رمز: استدعاء القائمة رجوع: للرجوع خطوة للخلف / للرجوع للدليل السابق/ أو اللغاء الوظائف

# **منطقة االستعراض/ منطقة التمرير**

حرك اصبعك لأعلى ولأسفل على الحافة اليمني من لوحة اللمس للتمرير الرأسي حرك اصبعك لليسار واليمين أسفل لوحة اللمس للتمرير األفقي

#### **منطقة االدخال**

تلك المنطقة الخاصة باالدخال محدودة بمنطقة االستعراض/منطقة التمرير، ويمكنك التحكم بالمؤشر باستخدام االشارات في منطقة االدخال.

#### **مالحظة:**

#### **اختفاء المؤشر**

بعد فترة قصيرة، يبهت ويختفي المؤشر، ويمكنك تحريك المؤشر باستخدام حركة/اشارة قصيرة في منطقة االدخال العادة رؤية المؤشر قبل استدعاء الوظيفة عبر النقر على لوحة اللمس.

#### **مالحظة:**

توصيل فأرة (ماوس) USB يمكنك توصيل ماوس USB في مدخلUSB الموجود على جانب الجهاز

#### **االشارات:**

الحركات واالشارات البسيطة: التي يمكنك تنفيذه على لوحة اللمس لالستعراض السريع. معظم االشارات يمكنك تنفيذها باصبع أو اصبعين. نفذ االشارات باستخدام اطراف اصابعك فقط. **تحريك المؤشر:** امسح باصبعك على منطقة االدخال لتحريك المؤشر. وااليماءات تشمل مسح سطح لوحة اللمس بطرف اصبعك بدون أي ضغط.

**النقر/ القرع**: انقر بخفة فى منطقة االدخال لتأكيد االدخال. بعد النقر ارفع اصبعك عن لوحة اللمس. يحدث رد الفعل واالستجابة بعد ان ترفع اصبعك، ويتم النقر في الموضع الذي به المؤشر، حتى لو كان المؤشر مختفي.

**التمرير:** امسح باصبعك على لوحة اللمس باصبعن لتنفيذ االجراءات التالية خالل تشغيل الموسيقى ) للخلف ولألمام السريع( خالل عرض الصور المصغرة تجعلك تذهب للصفحة السابقة أو التالية.

 $9<sub>0</sub>$ 

**التكبير:** ضع ابهامك والسبابةفي منتصف منطقة االدخال ووسع بينهما ببطء لتكبير الصورة او المستند للتصغير:ضع ابهامك والسبابة في جانبي منطقة االدخال وضمهما ببطء لتصغير الصورة او المستند

**التدوير:** المس لوحة اللمس باالبهام وأمسح بالسبابة في حركة دائرية في االتجاه الذي تريد تدوير الصورة فيه.

**برنامج لوحة المفاتيح:**

-1 اضغط في مجال االدخال ) أنظر أيضا لوحة اللمس/ االشارات ، ص 7( باستخدام لوحة المفاتيح أو الماوس -2 سيظهر برنامج لوحة المفاتيح 3- استخدم لوحة المفاتيح أو الماوس لادخال النص على برنامج لوحة المفاتيح.

## **التحكم عن بعد )الريموت كنترول(**

- زر الغلق والفتح: لتحويل الجهاز إلى وضع الكمون
	- لفتح القائمة
	- لفتح القائمة الرئيسية
		- لفتح قائمة البحث
- زر رجوع: الرجوع خطوة إلى الخلف في القائمة ، لأحد الأدلة للخلف/ الغاء الوظيفة
	- للتحويل إلى لمدخل الفيديو الخارجي HDMI- AV, Component VGA
		- نظام T-DVB : لتغيير التفضيالت
			- **-1 أزرار االتجاهات )االستعراض(**

 $\epsilon$ زر موافق  $\alpha$  لتأكيد الاختيار أزرار لليمن واليسار ولأعلى ولأسفل: أزرار الاستعراض والتغيير واستعراض القوائم وتغيير الاعدادات. أزرار ًلأعلى ولأسفل: لتعديل الاعدادات/ خلال تشغيل الموسيقى لاختيار السابق والتالي. أزرار لليمين واليسار: خالل تشغيل الموسيقى لتعديل مستوى الصوت/ وخالل تشغيل الفيديو لمراجعة الترتيب.

**-2 أزرار لتشغيل**

للخلف:خالل تشغيل الفيديو زر البدء: لوقف ولبدء التشغيل لألمام: خالل تشغيل الفيديو لألمام

> **-3 أزرار DVB** لفتح دليل البرامج االلكتروني-Ch: الختيار القناة السابقة

+Ch: الختيار القناة التالية

**-0 أزرار الصوت** ناقص : لتخفيض الصوت كتم: لكتم الصوت زيادة: لزيادة الصوت

#### **نظرة عامة على وظائف القائمة**

-1 بعد فتح الجهاز ستظهرالقائمة الرئيسية -2 اختار القائمة المرغوبة باستخدام أزرر اليمين واليسار -3 يمكنك التأكيد عبر زر موافق OK -4 عبر الضغط على زر؟؟؟؟؟؟؟؟ ستعود إلىالقائمة الرئيسية

**المصدر**: للتحويل إلى مدخل فيديو خارجي AV-VGA – COMPONENT – HDMI **الفيديو:** الختيار الملفات الخاصة بتشغيل الفيديو **الصور**: اختيار الملفات لعرض الشرائح **الموسيقى**: اختيار ملفات الموسيقى لتشغيلها. **أندرويد**: لفتح نظام تشغيل اندرويد. **االعدادات**: لضبط االعدادات لتشغيل الخاصة بالتشغيل أو الخاصة بالجهاز. **لرؤية المجلدات**: الختيار الملفات التي تريد تشغيلها – لنسخ أو حذف الملفات )قم بتنشيط الملفات واختيارها عبر استخدام الزر لليمين وأكد ذلك باستخدام OK) **تلفزيزن رقمي:** تلفزيون

> **الرموز المستخدمة في شريط الحالة: WLAN:**لعرض حالة الشبكة المحلية **USB**: لوسيط تخزين USB كارت الذاكرة الذاكرة الداخلية رمز السخونة العالية مستوى شحن البطارية الداخلية ، وااليقونة )الرمز( ستكون حمراء، عندما تكون البطارية بحاجة للشحن

> > ص12 -3 **التشغيل األولي**

**إعداد الجهاز** يمكنك وضع الجهاز بشكل مستو على طاولة أمام سطح العرض، ليس من الضرورة إمالته باتجاه سطح العرض ، يمكن للجهاز تعويض أثر التشوه الناتج عن الامالة (الأثر الناتج عن أثر تشوه الدبابيس)

**توصيل سلك الكهرباء / شحن البطارية**

**انتبه** جهد التيار الرئيسي في موقع التركيب افحص هل الجهد الرئيسي للجهاز يتفق مع الجهد الرئيسي المتاح في موقع التشغيل.

-1 قم بتوصيل سلك التوصيل الصغير بالكهرباء بالمقبس على الجانب الخلفي للجهاز.

- -2 قم بتوصيل الكهرباء في التيار الكهربي
- 3- خلال عملية الشحن، فإن الضوء الارشادي على جانب الجهاز سيومض بالون الحمر، بينما إذا أمتلئت البطارية سيتحول للون الأخضر ِ
	- -4 اشحن البطارية تماما قبل استخدام الجهاز ألول مرة ، فهذا سوف يطيل عمر البطارية.

# **مالحظة:**

**مركز Pico** بطارية مركز Pico لن يتم شحنها عندما يكون العارض مستخدماً

**مالحظة:الشحن عبر مركز Pico** ً بطارية العارض لن يتم شحنها عندما يكون العارض مستخدما

**مالحظة: التشغيل عبر مركز Pico**

إذا كانت بطارية العارض الجيبي فارغة: قم بتوصيل مركز Pico الستخدام العارض الجيبي.

# **مالحظة: البطارية فارغة**

إذا كانت بطارية العارض الجيبي فارغة: قم بتوصيل مركز Pico أو التوصيل بالكهرباء الستخدام العارض الجيبي. قم بتوصيل الكهرباء للعارض الجيبي أو مركز Pico العادة شحن البطارية افصل سلك الكهرباء فقط لو أن العارض الجيبي شحن بالقدر الكاف وإال سينغلق العارض الجيبي.

**تركيب أو تغيير البطاريات الخاصة بالريموت كنترول:**

#### **خطر**

# **خطراالنفجار مع استخدام نوع غير صحيح من البطاريات** فقط استخدم البطاريات من نوع 2025CR فهناك خطر االنفجار لو تم استخدام نوع غير صحيح من البطاريات -1 الدخال البطارية: حرر القفل )1( واجعل مكان البطارية ينزلق للخارج شكل )2( -2 أدخل البطارية الجديدة في مكان البطارية وراعي اتجاه القطب الموجب والسالب كما هو موضح على ظهر الريموت كنترول، تأكد من أن البطاريات )+ و -( مصفوفة بالوضع الصحيح. -3 اضغط على مكان وضع البطارية ثانية للخلف باتجاه الريموت كنترول حتى يحكم اغالقها

#### **ملحوظة:**

عادة سوف تستمرة البطارية لمدة عام تقريبا، ولكن إذا توقف الريموت كنترول عن العمل، فضال استبدل البطاريات. لو لم يستخدم الجهاز لمدة طويلة استخرج البطاريات، فهذا سوف يمنع التسرب والتلف الممكن للريموت كنترول البطاريات المستخدمةيجب التخلص منها طبقا للوائح التددوير المتبعة في بلدكم.

# **الحظ:**

القائمة الرئيسية تظهر بدال من اختيار اللغة

لو تم بالفعل تركيب الجهاز،. من أجل تغيير لغة القائمةـ قم بالتالي: -1 أستخدم أزرار االستعراض والتغيير الختيار االعدادات -2 أكد اختيارك بالضغط على زر موافق OK 3- قم عبر الأزرار لأعلى ولأسفل اختيار اللغة

-4 أكد اختيارك بالضغط على زر موافق OK 5- اختر اللغة المختارة عبر الأزرار لأعلى ولأسفل -6 أكد اختيارك بالضغط على زر موافق OK -7 اخرج عبر الضغط على زر رجوع

ص13 **استخدام الريموت كنترول** اشر بالريموت كنترول باتجاه حساس الريموت على ظهر الجهاز، يمكن استخدام الريموتبزاوية 61 وعلى بعد حتى 5 متر من الجهاز، عند استخدام الريموت ال تجعل هناك أي عوائق بين الريموت كنترول وحساس الريموت

**انتبه**

االستخدام غير الصحيح للبطاريات يمكن أن يؤدي لسخونتها جدا، وربما االنفجار ، أو تعرضك لمخاطر الحريق واالصابة تسرب البطارية يمكنه تلف الريموت كنترول ال تعرض الريموت كنترول مطلقا ألشعة الشمس المباشرة تجنب التشوة أو التعرية أو شحن البطارية تجنب التعرض للنار المفتوحة أو الماء استبدل البطارية الفارغة مباشرة ازل البطارية من الريموت لو لن يستخدم لمدة طويلة

#### التركيب الأول*ى*

- 1( اضغط لمدة 3 ثوان على زر فتح وغلقOFF/ON على جانب الجهاز لفتح الجهاز.
- 2( ادر الجهازباتجاه سطح عرض مالئم أو الحائط. الحظ أن المسافة إلى سطح العرض يجب أن تكون 1.5م كحد أدنى و
	- 5 م كحد أقصى. تأكد من أن وضع العارض آمن.
	- 3) استخدم بكرة تركيز الصورة الموجودة بالأعلى لضبط وضوح وتركيز الصورة.
		- 4) اختار لغة القائمة المفضلة باستخدام أزرار لأعلى ولأسفل
			- 5( أكد اختياراتك بالضغط على زر موافق OK

# **ملحوظة:**

**عند ظهور القائمة الرئيسية بدال من اختيار اللغة** إذا تم تركيب الجهاز بالفعل، فإنه من أجل تغيير لغة القائمة اتبع الخطوات التالية: -1 استخدم أزرار التصفح الختيار االعدادات -2 أكد أختيارك بالضغط على زر موافق OK -3 استخدم زر ألعلى وألسفل الختيار اللغة Language -4 أكد اختيارك بالضغط على زر موافق OK -5 اختار اللغة المفضلة باستخدام زر ألعلى وألسفل -6 أكد اختيارك بالضغط على زر موافق OK -7 أخرج بالضغط على زر رجوع

ص15 -5 **التوصيل بجهاز تشغيل وعرض** استخدم فقط الكابالت المتاحة كاكسسوارت للتوصيل بالعارض الكابالت الموردة توصيلة HDMI

توصيلة USB

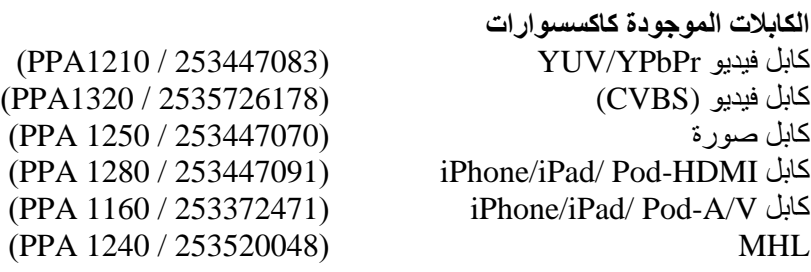

#### **التوصيل باألجهزة عبر مخرج HDMI**

استخدم كابل HDMI إلى HDMI صغيرلتوصيل العارض بالكمبيوتر أو الالب توب -1 افتح الجهاز عبر الضغط على زر فتح/غلق على جانب الجهاز -2 بعد أن يظهر الشاشة األولية ستظهر القائمة الرئيسية -3 اختار HDMI من قائمة Source>Menu -4 قم بتوصيل كابل HDMI بمدخل HDMI بالعارض -5 قم بتوصيل الكابل إلى مدخل HDMI الصغير فيجهاز التشغيل والعرض

# **iPhone/iPad/ iPod بجهاز التوصيل**

iPhone/iPad/iPod- ب العارض لتوصيل iPhone/iPad/ Pod-HDMI كابل استخدم

- -1 اختار Component من قائمة Source>Menu
	- -2 قم بتوصيل الكابل بمدخل HDMI بالعارض
		- -3 قم بتوصيل الكابل بجهاز التشغيل والعرض

**األجهزة التي يمكن تدعيمها**

كل الأجهزة ذات التوصيلة التي بها 30 سن يمكن تدعمها وتشغيلها مثل:

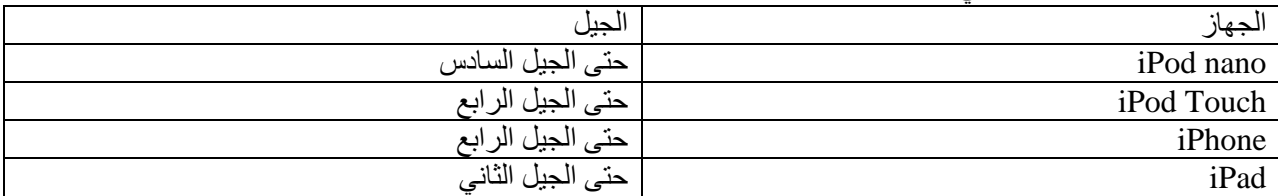

**التوصيل الهواتف الذكية:**

استخدم كابل HML (غير متاح في الاكسسوارات) لتوصيل العارض بالهواتف الذكية-

- -1 اختارHDMI من قائمة Source>Menu
- -2 قم بتوصيل الكابل بمدخل HDMI والUSB بالعارض
	- -3 قم بتوصيل الكابل بجهاز التشغيل والعرض

**التوصيل بالكمبيوتر )VGA)**

**ملحوظة:** العديد من الالتوب ال ينشط مخرج الفيديو الخارجي تلقائيا، عندما تقوم بتوصيل جهاز عرض آخر مثل العارض. راجع دليل الالب توب لمعرفة كيف يمكنك تفعيل مخرج الفيديو الخارجي. استخدم كابل الصورة VGA ( غير متاح في الاكسسوارات) لتوصيل العارض بالكمبيوتر واللابتوب أو بعض أنوع أجهزة العرض PDAsحيث يدعم العارض قدرات الوضوح التالية )XGA/A/SVG/VGA )للحصول على أفضل نتائج، حدد دقة الكمبيوتر إلى 600 x 800 (SVGA)

- -1 قم بتوصيل كابل VGAفي مخرج HDMI بالعارض
- -2 قم بتوصيل كابل VGAلمخرج الصورة بالكمبيوتر وسلك الصوت بمدخل الصوت بالكمبيوتر.
	- -3 عدل دقة الكمبيوتر لالعدادت الصحيحة وحول اشارات الصورة للشاشة الخارجية .

يدعم الجهاز الدقة التالية

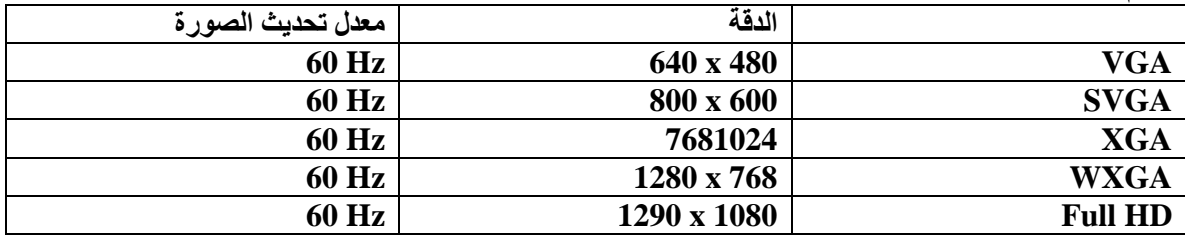

**ملحوظة: دقة الشاشة:** يمكنك الحصول على أفضل نتائج مع دقة 811 × 611 )61 هيرتز(

-4 اختار Source>Menu ثم قم بالتحويل إلى VGA

# **التوصيل باستخدام كابل محول الصوت والصورة: )CVBS)**

استخدم كابل الصوت/الصورة (A/V) ( غير متاح في الاكسسوارات) لتوصيل كاميرات الفيديو الرقمية ، ومشغل دي في دي ، الكاميرات الرقمية، والتوصيلات الخاصة بتلك الأجهزة صفراء اللون (للفيديو)، وحمراء ( للصوت) على اليمين ، والصوت الأبيض ( على اليسار )

- -1 قم بتوصيل كابل الصوت والصورة V/A في مدخل V/A الخاص بالعارض
- -2 وصل توصيالت الصوت والصورة الخاصة بجهاز الفيديو بكابل الصوت والصورة باستخدام كابل مركب الفيديو التقليدي RCA
	- -3 من القائمة Source>Menu، اختارAV

# **التوصيل بأجهزةالوسائط المتعددة المحمولة**

بعض أجهزة الفيديو ( مثل مشغل الوسائط المتعددة الجيبي،...) يتطلب كابل توصيل خاص ، هناك إما المورد مع الجهاز أو يمكنك اقتناء واحد من المنتج لجهاز الوسائط المتعددة. فضال الحظ أن استخدام الكابالت األصلية فقط من منتج الجهاز يجعل الجهاز يعمل جيدا(

#### **ملحوظة**

**التحويل إلى مخرجات إشارات جهاز الوسائط المتعددة** أنظر تعليمات دليل جهاز الوسائط المتعددة لمعرفة كيف تحول اإلشارات المخرجة إلى هذه التوصيلة

#### **التوصيل باستخدام كابل الفيديو )YUV /YPbPr)**

فضال استخدم هذا النوع من التوصيل للحصول على أفضل جودة صورة ممكنة. هذا الكابل متاح كاكسسوارات. وسلك الجهاز الأصلي له اللون الأخضر (Y) والأزرق (U/Pb) والأحمر (V/Pr) لاشارة الفيديو والأحمر ( الصوت على اليمين) والأبيض ) الصوت على اليسار( ألشارات الصوت

- -1 قم بتوصيل كابل الصورة ) الفيديو ( الموجود باالكسسوارات في مخرج HDMI بالعارض
- -2 قم بتوصيل سلك الفيديو الخاص بالعارض حسب األلوان المناسبة باستخدام كابل الفيديوالتقليدي )RCA)

**الحظ:**

**YCbCr**

الحظ أن مخرج YPbPr عليه رمز YCbCr في بعض األجهزة

# **ملحوظة:موصالت ذات 2 مخرج صوت أحمر اللون )RCA)**

عند التوصيل، لاحظ أن هناك 2 توصيلة للصوت باللون الأحمر (RCA) في الكابل، أحدهما لاشارات الصوت اليمين واألخر لعنصر Pr/V في اشارات الفيديو. لو أن هذين الموصلين تم ادخالهم بشكل غير صحيح ، فإن صورة العارض تصبح خضراء واشارات الصوت للسماعة اليمين لن تعمل.

-3 اختار Source>Menu وقم بالتحويل إلى component

ص 17

**التوصيل بأجهزة وسائط متعددة محمولة**

بعض أجهزة الفيديو ( مثل مشغل الوسائط المتعددة الجيبي،...)يتطلب كابل توصيل خاص ، هناك إما المورد مع الجهاز أو يمكنك اقتناء واحد من المنتج لجهاز الوسائط المتعددة. فضال الحظ أن استخدام الكابالت األصلية فقط من منتج الجهاز يجعل الجهاز يعمل جيدا)

**ملحوظة**

# **التحويل إلى مخرجات إشارات جهاز الوسائط المتعددة**

أنظر تعليمات دليل جهاز الوسائط المتعددة لمعرفة كيف تحول اإلشارات المخرجة إلى هذه التوصيلة

ص18 توصيل العارض مباشرة بالكمبيوتر باستخدام الشبكة المحلية (WiFi (WLAN مع برنامج Wlink Pix Pico يمكنك توصيل العارض مباشرة بالكمبيوتر أو الالب توب عبر الشبكة الالسلكية . لهذا الغرض، البد أن من توصيل كال الجهازين بنفس الشبكة الالسلكية.

1- قم بتركيب برنامج Pico Pix Wlink ( بالفعل مركب على العارض) على كمبيوترك ( أنظر أيضاً التوصيل ً بالكمبيوتر عبر USB، ص 19(. 2- قم بتوصيل الجهاز بالشبكة اللاسلكية ( أنظر أيضـاً الشبكة اللاسلكية WLAN ص 20) ً -3 ابدأ تشغيل برنامج Wlink Pix Pico ( عارض Pix Pico)على الكمبيوتر الخاص بك.

-4 اضغط على ايقونة Wlink Pix Pico في منطقة االشعارات وابدأ نافذة إدارة البرنامج

يمكنك اآلن البحث عن العارض في الشبكة )ابحث عن Projector WiFi )وابدأ العرض ) بدأ العرض(

**توصيل السماعات**

-1 قبل توصيل سماعات الرأس ،خفض الصوت الخاص بالجهاز. ً عند توصيل سماعات -2 وصل سماعات الرأس لمدخل سماعاتالرأس على العارض، سيتم غلق سماعات الجهاز تلقائيا الرأس. -3 بعد توصيل سماعات الرأس، قم برفع الصوت إلى المستوى المالئم

**خطر**

**خطر تلف القدرة على السمع** ال تستخدم الجهاز لمدة طويلة بصوت مرتفع – خاصة عند استخدام سماعات األذن فهذا قد يضر بقدرتك على السماع. قبل توصيل سماعات الرأس، أخفض مستوى الصوت من الجهاز، وبعد توصيلها قم برفع الصوت للمستوى المريح لك.

**-5 الذاكرة** 

**ادخال كارت الذاكرة**

-1 أدخل بطاقة ذاكرة مع جعل نقاط التوصيل ألعلى إلى مدخل بطاقة الذاكرة MMC/SD خلف الجهاز. إن جهازك يمكنه دعم كروت الذاكرة التالية:SDHC/SD /MMC/SDXC -2 أدخل بطاقة الذاكرة في المدخل حتى تستقر في موضعها وتسمع صوتها

#### **خطر**

# **عند ادخال كارت الذاكرة** ال تشدها للخارج بينما يقوم الجهاز بتشغيلها، حيث أن ذلك قد يتسبب تلف أو فقدان البيانات. أغلق الجهاز من أجل التأكد من أن الجهاز ال يشغل كارت الذاكرة

3- اضغط بشكل خفيف على كرت الذاكر ة لاز التها -4 سيتم خروج كرت الذاكرة للخارج

#### **توصيل وسيط تخزين USB**

-1 قم بتوصيل وسيط تخزين USB إلى مدخل كابل USB على جانب الجهاز

ص21

#### **التوصيل بالكمبيوتر )USB)**

يمكنك استخدام كابل USB لتوصيل جهاز العارض الجيبي بالكمبيوتر، وبهذه الطريقة، تكون قادر على نسخ الملفات لألمام أو للخلف (من وإلى) الذاكرة الداخلية أو كارت الذاكرة المدخل وبين الكمبيوتر ، يمكنك أيضاً حذف الملفات. كما يمكنك تشغيل الملفات المحفوظة على العارض الجيبي على جهاز الكمبيوتر مباشرة.

- -1 افتح الجهاز عبر الضغط على زر فتح/غلق على جانب الجهاز
	- -2 بعد أن يظهر الشاشة األولية ستظهر القائمة الرئيسية
- -3 قم بتوصيل سلك USB الخاص بالعارض الجيبي بمدخل USB الصغير بجهاز الكمبيوتر
	- -4 يظهرشاشة تأكيد عندما يتصل الجهاز بشكل جيد
		- -5 أكد اختيارك بالضغط على زر موافق OK

**مالحظة:**

**التوصيل الجيد:** ال يمكنك استخدام الذاكرة لتشغيل الوسائط عندما يكون العارض الجيبي متصل بالكمبيوتر عبر USB ، استخدم (الواي فاي) بدلا من ذلك ( انظر أيضاً التوصيل المباشر للعارض بالكمبيوتر باستخدام الشبكة ً الالسلكية(WiFi (WLAN ص 17

- -6 لو تم ادخال كارت الذاكرة سوف تظهر كمحرك قرصي آخر
- 7- يمكنك تحريك ، ونسخ أو الغاء البيانات من الكمبيوتر أو كرت الذاكرة ( لو أدخلت) وكذلك من الذاكرة الداخلية للجهاز-.

#### **-6 الشبكة الالسلكية )**WLAN)

**في الشبكة الالسلكية ) الشبكة المحلية الالسلكية(** WLAN التي تتكون على األقل من كمبيوترين ، وطابعه وغيرها من الأجهزة الاضافية التي تتصل ببعضها البعض عبر موجات الراديو( الموجات عالية التردد). ونقل البيانات في الشبكة اللاسلكية يعتمد على التردد القياسي (11n) 11g – 802.11n (802.11b.- 802.11g

## **خطر**

#### **المعلومات عند استخدام الشبكة الالسلكية**

تشغيل النظم الأمنية، والمعدات والأجهزة الطبية أو الأجهزة الحساسة يمكن أن تتعطل بنقل الاشارات الخاصة بالجهاز، لذا يجب عليك مراعاة أي لوائح خاصة بالاستخدام ( أو قيود) في بجوار تلك المعداتوالأجهزة. استخدام هذا الجهاز يمكن أن يؤثر على تشغيل الأجهزة الطبية ذات الحماية الضعيفة ، وأجهزة المساعدة على السماع وأجهزة القلب عبر اطلاق أشعة ذات ترددات عالية. أيضا يجب عليك استشارة الطبيب أو منتج الأجهزة الطبية لمعرفة ما إذا كانت هذه الأجهز ة ذات حماية كافية من الأشعة عالية التر دد أم لا .

#### **البنية التحتية للشبكة الالسلكية**

في البنية التحتية للشبكة يتم اتصال العديد من الأجهزة عبر نقطة الوصول المركزي ( البوابة – الروتر ) ، وترسل كل البيانات لنقطة الوصول )البوابة – الروتر( ويتم توزيعها من هناك.

#### **فتح وغلق الشبكة الالسلكية WLAN**

يتم غلق الشبكة الالسلكية بشكل أساسي ، ومن ثم عليك اختيار تنشيط الوظيفة وفتحها عبر:

- -1 افتح الجهاز عبر الضغط على زر فتح/غلق على جانب الجهاز
	- -2 بعد أن يظهر الشاشة األولية ستظهر القائمة الرئيسية
		- 3- استخدم أزرار الاستعراض لاختيار الاعدادات
			- -4 أكد اختيارك بالضغط على زر موافق OK
	- 5- وباستخدام زر لأعلى ولأسفل اختار WiFi & DLNA
		- -6 أكد اختيارك بالضغط على زر موافق OK
		- 7- وباستخدام زر لأعلى ولأسفل اختار WiFi Network
			- -8 أكد اختيارك بالضغط على زر موافق OK
			- -9 عدل االعدادات باستخدام زر ألعلى وألسفل
			- -11 أكد اختيارك بالضغط على زر موافق OK
		- -11اضغط على زر رجوع للعودة خطة للخلف في القائمة

# **إعداد الشبكة الالسلكية WLAN**

-1 افتح الجهاز عبر الضغط على زر فتح/غلق على جانب الجهاز -2 بعد أن يظهر الشاشة األولية ستظهر القائمة الرئيسية -3 استخدم أزرار االستعراض الختيار االعدادات -4 أكد اختيارك بالضغط على زر موافق OK -5 وباستخدام زر ألعلى وألسفل اختار DLNA & WiFi -6 أكد اختيارك بالضغط على زر موافق OK -7 وباستخدام زر ألعلى وألسفل اختارSelectionNetwork -8 أكد اختيارك بالضغط على زر موافق OK -9 استخدام زر ألعلى وألسفل الختيار الشبكة الالسلكية -11 أكد اختيارك بالضغط على زر موافق OK -11 لو أن شبكتك الالسلكية محمية بكلمة سر، ستظهر نافذة الدخال كلمة السر ، اضغط على حقل االدخال ) انظر أيضا لوحة اللمس / االشارات ص 7( باستخدام لوحة اللمس أو الماوس. -12 باستخدام لوحة اللمس أو الماوس يمكنك ادخال كلمة السر على برنامج لوحة المفاتيح. -13 اضغط على اتصال اضغط على زر رجوع للعودة خطوة للخلف في القائمة

**اعداد الشبكة الالسلكية WLAN باستخدام المعالج**

يمكنك دمج جهازك بالشبكة الالسلكية الموجودة بشكل سريع وسهل جدا باستخدام الشبكة الالسلكية الحالية باستخدام إعداد شبكة الواي فاي محمية (WPS) أو استخدام مسح الشبكات. باستخدام WPS، فإن كل الاعدادات الهامة مثل اسم الشبكة (SSID) يتم ضبطها آليا واالتصال يتم حمايتها بتشفير WPA اآلمن

استخدامإعداد شبكة واي فاي محمية )WPS) يمكن استخدام إعداد شبكة واي فاي محمية )WPS )لدمج جهازك بالشبكة الالسلكية الموجودة بطريقتين مختلفتين بشكل سريع وسهل جدا . يمكنك تنشيط الدخول برقم سري أو استخدام بضغط زر لضبط التوافق )PBC). لو أن نقطة الدخول ) أكسس بوينت أو الروتر( تدعم هذه الطريقة.

# ا**ستخدام WPS بضغط زر التوافقPBC**

-1 افتح الجهاز عبر الضغط على زر فتح/غلق على جانب الجهاز -2 بعد أن يظهر الشاشة األولية ستظهر القائمة الرئيسية -3 استخدم أزرار االستعراض الختيار االعدادات -4 أكد اختيارك بالضغط على زر موافق OK -5 وباستخدام زر ألعلى وألسفل اختار DLNA & WiFi -6 أكد اختيارك بالضغط على زر موافق OK -7 وباستخدام زر ألعلى وألسفل اختارSelectionNetwork -8 أكد اختيارك بالضغط على زر موافق OK -9 استخدام زر ألعلى وألسفل الختيار الشبكة الالسلكية -11 أكد اختيارك بالضغط على زر موافق OK

-11 قم بتفعيل ضغط زر ضبط التوافق على نقطة الوصول بالشبكة الالسلكية WLAN ستقوم نقطة الوصول بالشبكة والجهاز بالاتصال تلقائياً ويقوم بتكوين اتصال WPA محمى

# **اتحاد شبكة التعايش الرقمية DLNA**

هذا الجهاز يدعماتحاد شبكة التعايش الرقمية DLNA –باستخدام هذا الشكل القياسي ، يمكنك االتصال سريعا بأجهزة الوسائط المتعددة .

# **فتح وغلق شبكة DLNA**

يتم فتح شبكة DLNA بشكل تلقائي ، ولكن لديك الخيار لغلق هذه الوظيفة

- -1 افتح الجهاز عبر الضغط على زر فتح/غلق على جانب الجهاز
	- -2 بعد أن يظهر الشاشة األولية ستظهر القائمة الرئيسية
		- -3 استخدم أزرار االستعراض الختيار االعدادات
			- -4 أكد اختيارك بالضغط على زر موافق OK
	- 5- وباستخدام زر لأعلى ولأسفل اختار WiFi & DLNA
		- -6 أكد اختيارك بالضغط على زر موافق OK
	- 7- وباستخدام زر لأعلى ولأسفل اختار DLNA Sharing
		- -8 أكد اختيارك بالضغط على زر موافق OK
	- 9- قم بتغيير الاعدادات باستخدام باستخدام زر لأعلى ولأسفل
		- -11 أكد اختيارك بالضغط على زر موافق OK

اضغط على زر رجوع للعودة خطوة للخلف في القائمة

#### **تشغيل ملفات الوسائط باستخدام DLNA**

لو أن الأجهزة التي تدعم DLNA تقع في الشبكة المتصلة، عندئذ يمكنك الوصول لهم في تشغيل الوسائط ، وإدارة الملفات ( أنظر أيضاً تشغيل ملفات الوسائط ، صْ 22)

**التحكم في DLNA**

يمكنك التحكم بالعارض باستخدام جهاز آخر ( على سبيل المثال الهاتف الذكي) باستخدام DLNA . لعمل ذلك، انظر دليل التعليمات للجهاز المعني.

> **-7 تشغيل ملفات الوسائط: ملحوظة: مفاتيح االستعراض والتغيير** كل المفاتيح الموضحة هي أزرار على الريموت كنترول

ملحوظة أفضل الاعدادات لأفضل استخدام اقرأ الموجودة في أفضل الاعدادات في فصل الاعدادات (أنظر أيضا الاعدادات ، ص 34) للاستخدام الأفضل لجهازك

> **تشغيل الفيديو تشغيل الفيديو من )Card SD / USB، من كارت الذاكرة أو USB أو الذاكرة الداخلية/ أو** DLNA**)**

-1 افتح الجهاز باستخدام زر فتح/ غلق على الجانب -2 بعد فتح الشاشة األولية ستظهر القائمة الرئيسية. -3 استخدم ازرار التغيير الختيار الفيديو -4 أكد اختيارك عبر الضط على زر موافق OK -5 مع كارت الذاكرة المتصلة: استخدم زر ألعلى وألسفل الختيار الذاكرة الداخلية ، أو جهاز DLNA أو وسيط التخزين USB، أو كرت الذاكرة -6 أكد اختيارك عبر الضط على زر موافق OK 7- استخدام مفاتيح لأعلى ولأسفل لاختيار ملف الفيديو الذي ترغب في تشغيله.

**ملحوظة:**

**عرض ملفات الفيديو** فقط تلك الفيديو المتوافقة مع العارض الجيبي سيتم عرضها. -8 أكد اختيارك عبر الضط على زر موافق OK لبدء التشغيل. -9 اضغط على زر رجوع النهاء تشغيل الفيديو والعودة إلى النظرة العامة -11 عند الضغط على زر رجوع مرة أخرى، سوف تعود إلى القائمة الرئيسية.

**ملحوظة:**

**التغيير خالل التشغيل مراجعة/تذكير**: أضعط على زر لليمين واليسار مدة طويلة على الجهاز أو )لليمين واليسار المزدوج( على الريموت كنترول ثم اضغط زر لليمين (الطويل) للإيقاف أوالاستمرار في إعادة التشغيل.

خالل التشغيل يمكنك تعديل مستوى الصوت باستخدام – أو + على الريموت كنترول ، اضغط على رمز كاتمالصوت أو – بشكل متكرر لغلق مستوى الصوت نهائيا

**صيغ الملفات:**

هناك العديد من صيغ ملفات الفيديو التي يمكن تشغيلها عبر العارض مثل v4m. \*,avt. \*,mov. \*، العديد من وظائف تلك الصيغ تعدكحاوية تحتوي على العديد من ملفات الفيديو والصوت المختلفة المشفرة. MPEG-4 , H.264, MP3 and AAC كلها نماذج لملفات الصوت/الفيديو المشفرة. من أجل تشغيل هذه الملفات، البد للعارض قراءتهم وفك شفرة اشارات الصوت/الفيديو الخاصة بهم. فضال الحظ بعض الملفات ال يمكن تشغيلها نتيجة الختالف مشفر اشارات الصوت والصورة.

## **صيغ الملفات المدعمة**

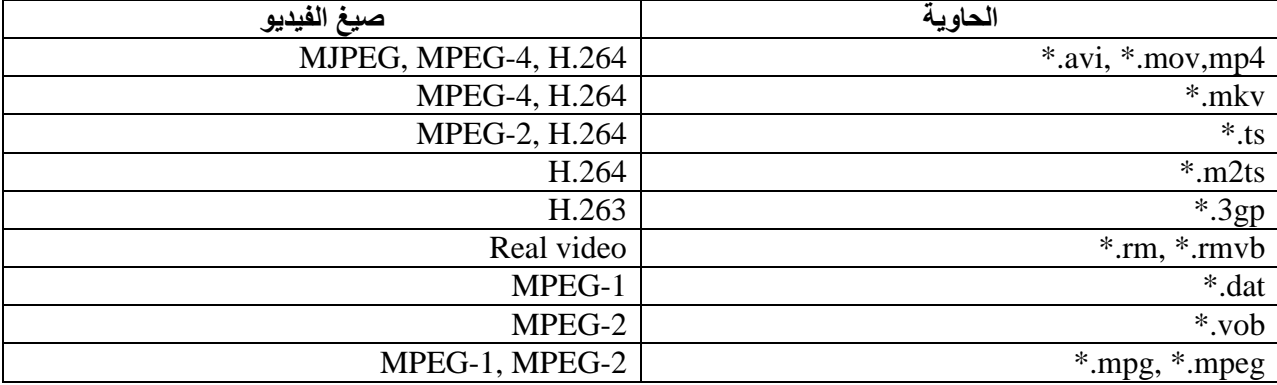

**ص17**

# **تشغيل الفيديو / منفذ HDMI-Mini)**

- -1 وصل مخرج الصوت/ الصورة للجهاز الخارجي لمنفذ **HDMI-Mini** الخاصة بالعارض الجيبي ، استخدم الكابلات المناسبة ومحول الكابلات الملائمةلهذا الغرض (أنظر أيضا فصل التوصيل بجهاز تشغيل ، بالصفحة 14).
- 2- لمعرفة كيفية عدم تفعيل مخرجات الفيديو للأجهزة الخارجية، فضلا أنظر دليل التعليمات المرتبطة، غالباً هذا الخيار عليه كلمة Out TVأوOutput TV في الدليل المرتبط.
	- -3 ابدأ تشغيل الفيديو على الجهاز الخارجي.
		- -4 عدل مستوى الصوت باستخدام / +

# **تغيير االعدادات خالل التشغيل:**

- -1 أضغط زر ألعلى وألسفل 2- استخدم أزرار لأعلى ولأسفل للاختيار من الاعدادات التالية: **الصوت**: لضبط مستوى الصوت **الاعدادات الذكية**: اختيار الاعدادات المعدة سلفاً للسطوع/ والتباين/ وتشبع الألوان **التشبع**: لضبط تشبع األلوان **التباين**: لضبط التباين **السطوع**: لضبط السطوع
	- -3 لتغيير االعدادات عبر أزرار اليمين واليسار يحفظ الجهاز االعدادات المعدلة تلقائيا

**إعادة تشغيل الصور:**

- -1 افتح الجهاز باستخدام زر فتح / غلق على الجانب
- -2 بعد ظهور الشاشة األولية تظهر القائمة الرئيسية
	- 3- استخدم أزرار التغيير لاختيار (الصور)
	- -4 أكد اختيارك باستخدام زر موافق OK
- 5- مع كرتالذاكرةالمُدخل، استخدام الأزرار لأعلى ولأسفللاختيار الذاكرة الداخلية أوجهاز DLNA أو جهاز تخزين USB ، أو كرت الذاكرة
	- -6 أكد اختيارك باستخدام زر موافق OK
	- -7 الصور المصغرة تعرض على الشاشة كنظرة شاملة

**ملحوظة: عرض المصغرات أو قائمة بالملفات**  في االعدادات، تصبح قادر على اختيار إما رؤية شاملة والتي سوف تعرض كمصغرات أو عرض الملفات كقائمة.

**ملحوظة: العديد من الصور في كرت الذاكرة أو وسيط USB** لو كان هناكالعديد من الصور في كرت الذاكرة أو وسيط التخزين USB يمكن أن تأخذ دقيقةقبل عرضها في شكل الصورة الشاملة. -8 اختار زر لليمين واليسار وألعلى وألسفلالختيار الصورة التي تريد بدء العرض بها.

9- اضغط علىزر موافق  $\rm{OK}$ لبدء عرض الشرائح

ملحوظة: تدوير الصورة باستخدام اصبع الابهام ، المس لوحة اللمس والمسح باصبع السبابة في حركة دائرية لتدوير الصورة ( أنظر أيضاً لوحة اللمس/ االشارات ، ص7( -11 اضغط على زر لليمين )طويل( لوقف عرض الشرائح -11 اضغط على زر رجوع النهاء عرض الشرائح والعودة للرؤية العامة -12 عند ضغطك زر رجوع مرة أخرى ستعود للقائمة الرئيسية

**عرض الشرائح مع موسيقى بالخلفية** -1 ابدأ عرض الشرائح -2 اضغط على زر ألعلى وألسفل لفتح شرئط القائمة -3 اضغط لليمين واليسار واختار رمز الموسيقى -4 أكد اختيارك باستخدامزر موافق OK -5 استخدم زر ألعلى وألسفل الختيار الملف الذي ترغب بتشغيله

**مالحظة: موقع التخزين:** فقط الملفات الموجودة في الذاكرة الداخلية/ كارت الذاكرة/ مخزن USB هي التي يمكن تشغيلها. -6 لبدء تشغيل الصوت بالخلفية اضغط زر موافق OK. -7 اضغط زر - / + لتعديل مستوى الصوت -8 لو لم يتم االدخال، شريط القائمة يختفي بعد 5 ثوان

**تشغيل الموسيقى ملحوظة: اغلق مشغل الصور** أيضا ة ً يمكنك اغالق عارض الصور بينما تقوم بتشغيل الموسيقى، من أجل حفظ الطاقة ) أنظر فصل اعدادات الموسيقى، صفح 34(، بمجرد الضغط على زر رجوع يعاد ظهور الصورة وتبدأالمروحةبالعمل مرة أخرى. -1 افتح الجهاز باستخدام زر فتح/ غلق على الجانب -2 بعد فتح الشاشة األولية ستظهر القائمة الرئيسية -3 استخدام أزرار التغيير الختيار الموسيقى )Music)

-4 أكد اختيارك باستخدام زر موافق OK 5- مع كرتالذاكرةالمُدخل، استخدام الأزرار لأعلى ولأسفللاختيار الذاكرة الداخلية أوجهاز DLNA أو جهاز تخزين USB ، أو كرت الذاكرة -6 أكد اختيارك باستخدام زر موافق OK 7- استخدم أزرار لأعلى ولأسفل لاختيار الملف الذي ترغب بتشغيله -8 اضغط زر OKلبدء التشغيل. -9 ضغط زر التوقف المؤقت لوقف أو االستمرار في التشغيل **ملحوظة: االستعراض عند غلقعرض الصور** اضغط زر لأعلى ولأسفل للخروج إلى الأغنية السابقة أو التالية ضغط زر (توقف مؤقت) لوقف أو الاستمرار في التشغيل اضغط زر رجوعللعودة إلى االختيار يمكنك تعديل مستوى الصوت خالل التشغيل باستخدام زر + / - على الريموت كنترول. كما يمكنك الضغط على زر )كاتم الصوت) أو زر (-)بشكل متكرر لغلق الصوت (كاتم للصوت) تماماً<sub>.</sub> **ملحوظة:لوحة المفاتيح/ االشارات** امسح لليسار أو اليمين على الحافة السفلية للوحة اللمس لتعديل مستوى الصوت امسح على لوحة اللمس باصبعين للترجيع أو للتقديم للأمام ( أنظر أيضا لوحة اللمس / والاشارات ، ص7) ص 26 تشغيل ملفات األوفيس )Office YOZO) يمكنك عرض المستندات باستخدام برنامج Office YOZO كالتالي: -1 افتح الجهاز باستخدام زر فتح/ غلق على الجانب -2 بعد فتح الشاشة األولية ستظهر القائمة الرئيسية 3- استخدام أزرار التغيير لاختيار عرض المجلد Folder View -4 أكد اختيارك باستخدام زر موافق OK 5- مع كرت الذاكرة المُدخل أو جهاز تخزين USB : اختار الذاكرة الداخلية أو وسيط التخزين USB أو كرت الذاكرة باستخدام أزرار ألعلى وألسفل. -6 أكد اختيارك باستخدام زر موافق OK 7- استخدم أزرار لأعلى ولأسفل لاختيار الملف الذي ترغب بتشغيله -8 اضغط زر OKلبدء التشغيل. -9 امسح باصبعط ألعلى وألسفل على الحافة اليمنى من لوحة اللمس للتمرير. استخدم لوحة اللمس أو الماوس لتكبير وتصغير المستند ( أنظر أيضا لوحة اللمس / والاشارات ، ص 7) -11 ضغط زر رجوع لوقف العرض والرجوع إلى الرؤية العامة. **إدارة المفات نسخ الملفات** يمكنك نسخ الملفات لألمام وللخلف من وإلى الذاكرة الداخلية لوسيط تخزين USB أو كرت الذاكرة -1 افتح الجهاز باستخدام زر فتح/غلق على الجانب -2 بعد فتح الشاشة األولية ستظهر القائمة الرئيسية

- 3- استخدام أزرار التغيير لاختيار عرض المجلد (Folder View )
	- -4 أكد اختيارك باستخدام زر موافق OK
- 5- مع كرت الذاكرة المُدخل أو جهاز تخزين USB : اختار الذاكرة الداخلية أو وسيط التخزين USB أو كرت الذاكرة باستخدام أزرار لأعلى ولأسفل.
	- -6 أكد اختيارك باستخدام زر موافق OK

7- استخدم زر لأعلى ولأسفل لاختيار الملفات التي تريد نسخها

**مالحظة: ال يوجد ملفات )2 ملف(** فقط تلك الملفات المتوافقة مع العارض هيالتي سيتم عرضها فقط.

**-8** حدد الملفات باستخدام زر لليمين ، اضغط على الزر مرة أخرى للرجوع عن االختيار

# **مالحظة: تحديد كل المجلد**

يمكنك أيضا تحديد كل المجلد لنسخ كل الملفات من المجلد، الحظ أن عملية نسخ المجلدات الكبيرة يمكن أن يأخذ بعض الوقت. -9 استخدم زر ألعلى وألسفل الختيار ملفات أخرى -11اضغط على زر موافق OK -11 اختار مع زر ألعلى وألسفل أمر النسخCopy -12قم بالتأكيد عبر زر موافق OK -13 استخدم زر ألعلى وألسفل الختيار الذاكرة التي سينسخ اليها ، سواء كارت اس ديCard SD أو الذاكرة الداخلية أو وسيط التخزين USB -14قم بالتأكيد عبر زر موافق OK

#### **مالحظة:الملفات موجودة بالفعل**

لو كانت الملفات التي تنسخها موجودة بالفعل في المجلد المختار، فالبد أن تختار هل تريد استبدالها بالجديدة أم ال باستخدام زر ألعلى وألسفل ثم OK. إذا اخترت عدم استبدالها بالجديدةسيتم عمل نسخ فقط، ويمكن تمييز النسخ باضافة أعداد إلى اسم الملفات.

-15 سيتم نسخ الملفات

**مالحظة:خطأ Error** لو حدث خطأ خالل عملية النسخ، تأكد من أن هناك مساحة كافية متاحة في وسيط التخزين

> **مالحظة:ازالة وسيط التخزين:** فقط قم بإزالة وسيط التخزين بعد اكتمال عملية التخزين فقط.

#### **حذف الملفات**

يمكنك حذف الملفات من الذاكرة الداخلية، أو من USB أو كرت الذاكرة

- -1 افتح الجهاز باستخدام زر فتح/غلق على الجانب
- -2 بعد فتح الشاشة األولية ستظهر القائمة الرئيسية
- 3- استخدام أزرار التغيير لاختيار عرض المجلدFolder View
	- -4 أكد اختيارك باستخدام زر موافق OK
- 5- مع كرتالذاكرةالمُدخل، استخدام الأزرار لأعلى ولأسفللاختيار الذاكرة الداخلية أوجهاز DLNA أو جهاز تخزين USB ، أو كرت الذاكرة
	- -6 أكد اختيارك باستخدام زر موافق OK
	- 7- استخدم زر لأعلى ولأسفل لاختيار الملفات التي تريد حذفها

**مالحظة:لم أجد ملفات )2 ملف(** فقط تلك الملفات المتوافقة مع العارض هيالتي سيتم عرضها فقط.

-8 حدد الملفات باستخدام زر لليمين ، اضغط على الزر مرة أخرى للرجوع عن االختيار

9- استخدم زر لأعلى ولأسفل لاختيار ملفات أخرى -11اضغط على زر موافق OK -11 اختار مع زر ألعلى وألسفل أمر الحذفDelete -12قم بالتأكيد عبر زر موافق OK 13- استخدم زر لأعلى ولأسفل لو أردت حذف الملفات أو الغاء عملية الحذف -14 قم بالتأكيد عبر زر موافق OK

**مالحظة:خطأ Error** لو حدث خطأ خالل عملية الحذف، تأكد من أن وسيط التخزين ليس محمي ضد الكتابة

**مالحظة:حذف الصور من كرت الذاكرة** عند حذف الصور عبر الكمبيوتر، الحظ أن الصور قد ال تعرض بشكل جيد عندما يتم ادخال كرت الذاكرة بالكاميرا الرقيمة مرة أخرى ، فالكاميرات الرقميةتحتفظ أحيانا بمعلومات إضافية في ملف محدد، شامال العرض أو معلومات التوجيه لهذا السبب فقط احذف الصور باستخدام الكاميرا الرقمية.

ص28 **تشغيل التلفزيون الرقمي مالحظة: االكسسوارات الضرورية** لتكون قادر على استخدام وظيفة T-DVB بالعارض، فإنك إما تحتاج إلى مركز بيكو 7301PPA ( غير موجود بالاكسسوارات) أو عصا PPA8301USB DVB-T ( غير موجود بالاكسسوارات) يمكنك شراء مركز بيكو المثبت على السطح و عصا T-DVB USB طبقا ألمر شراء مستقل.

> **توصيل الهوائي: مالحظة: حجم الهوائي واتجاهه:** في بعض المناطق ، من الضروري توصيل هوائي أكبر من أجل ضمان االستقبال في بعض البلدان، من الضروري أن تشير للهوائي باتجاه افقي من أجل ضمان االستقبال

**توصيل الهوائي بمركز بيكو رقم 7301PPA** -1 قم بتوصيل الهوائي إلى منفذ الهوائي **مالحظة: التحديد القياسي للتلفزيون** يدعم مركز بيكو رقم 7301PPA التحديد القياسي للتلفزيون )SDTV ). بينما التحديد المتقدم للتلفزيون )HDTV )ال يدعمه.

#### **PPA8301USB DVB-T عبر الهوائي توصيل**

-1 قم بتوصيل عصا T-DVB USB إلى مدخل USB على جانب العارض -2 قم بتوصيل الهوائي إلى عصا T-DVB USB

**مالحظة:**

**التحديد القياسي للتلفزيون**

يدعم مركز بيكوT-DVB USB رقم 8301PPA التحديد القياسي للتلفزيون )SDTV ). بينما التحديد المتقدم للتلفزيون )HDTV )ال يدعمه.

انتبه ل تقم بإزالة عصا T-DVB USB خالل التشغيل ال تشد وتخرج عصا T-DVB USB من الجهاز أو تقوم بإزالة الجهاز من مركز بيكو )7301 PPA )بينما تكون متصل القائمة الفرعية للDVB . القنوات المضبوطة مسبقا قد يفقد. اخرج أوال من القائمة الفرعية للDVB قبل شد عصا T-DVB من الجهاز أو إزالة الجهاز من مركز بيكو )7301 PPA) لو أن عصا T-DVB تم ازالتها خالل التشغيل، فعليك اعادة تشغيل الجهاز.

> ص29 **أول تشغيل مالحظة: أزرار االستعراض** كل المفاتيح الموضحة هي أزرار موجودة على الريموت كنترول

# **عندما يتم تشغيل وظيفة T-DVB ألول مرة، فالبد من تشغيل البحث األلى عن القنوات**

-1 افتح الجهاز باستخدام زر فتح/غلق على الجانب -2 بعد فتح الشاشة األولية ستظهر القائمة الرئيسية -3 قم بتوصيل الهوائي ) أنظر أيضا التوصيل بالهوائي، ص 27( -4 استخدام أزرار التغيير الختيار التلفزيون الرقمي TV Digital -5 أكد اختيارك باستخدام زر موافق OK -6 ستظهر القائمة الفرعية **حدد المنطقة** -7 استخدم أزرار االستعراض الختيار الخدمات / أعدادات Setup/Utilities -8 أكد اختيارك باستخدام زر موافق OK -9 استخدم أزرار االستعراض الختيار تحديد المنطقة Set Area -11 أكد اختيارك باستخدام زر موافق OK -11استخدم أزرار االستعراض الختيار المنطقة -12 أكد اختيارك باستخدام زر موافق OK -13 اضغط زر رجوع النهاء القائمة الفرعية والعودة للرؤية العامة

**البحث عن القنوات** -14استخدم أزرار االستعراض الختيار البحث عن القنوات Channels Scan -15 أكد اختيارك باستخدام زر موافق OK -16استخدم أزرار االستعراض الختيارموافق OK -17 أكد اختيارك باستخدام زر موافق OK -18استخدم أزرار االستعراض الختيا آلي Auto -19 أكد اختيارك باستخدام زر موافق OK **التلفزيون**

-21استخدم أزرار االستعراض الختيار بث الفيديو Broadcast Video -21 أكد اختيارك باستخدام زر موافق OK -22يمكنك تغيير القنوات باستخدام زر -/+

# **مالحظة: عرض معلومات القنوات** عند تغيير القنوات ، فإن معلومات القنوات سيتم عرضها أسفل العرض. وشريط المعلومات سيختفي بعد 5 ثوان.

-23 اضغط على زر ؟؟؟ النهاء العرض والعودة للقائمة الرئيسية

خالل التشغيل يمكنك تعديل مستوى الصوت باستخدام -/+ على الريموت كنترول. اضغط على زر كتم الصوت أو )-( بشكل . متكرر لغلق الصوت تماما ً

> **ص32 مالحظة: أزرار االستعراض** كل المفاتيح الموضحة هي أزرار موجودة على الريموت كنترول

-1 افتح الجهاز باستخدام زر فتح/غلق على الجانب -2 بعد فتح الشاشة األولية ستظهر القائمة الرئيسية 3- قم بتوصيل الهوائي ( أنظر أيضا التوصيل بالهوائي، ص 27) -4 استخدام أزرار التغيير الختيار التلفزيون الرقمي TV Digital -5 أكد اختيارك باستخدام زر موافق OK -6 ستظهر القائمة الفرعية 7- استخدم أزرار الاستعراض لاختيار الخدمات لاختيار بث الفيديو Video Broadcast -8 أكد اختيارك باستخدام زر موافق OK -9 آخر قناة تم رؤيتها سيتم تشغيلها ، ويمكنك تغيير القناة باستخدام -/+

**مالحظة: عرض معلومات القنوات** عند تغيير القنوات ، فإن معلومات القنوات سيتم عرضها أسفل العرض. وشريط المعلومات سيختفي بعد 5 ثوان.

-11 اضغط على زر ؟؟؟ النهاء العرض والعودة للقائمة الرئيسية

خلال التشغيل يمكنك تعديل مستوى الصوت باستخدام +/- على الريموت كنترول ِ اضغط على زر كتم الصوت أو (-) بشكل . متكرر لغلق الصوت تماما ً

> -9 **أندرويد** يستخدم العارض الجيبي نظام تشغيل اندرويد

> > **االتصال بأندرويد**

-1 افتح الجهاز باستخدام زر فتح/غلق على الجانب -2 بعد فتح الشاشة األولية ستظهر القائمة الرئيسية -3 استخدام أزرار التغيير الختيار أندرويد -4 أكد اختيارك باستخدام زر موافق OK

> **الخروج من نظام أندرويد** اضغط على زر رجوع للعودة إلى القائمة الرئيسية

**اعادة ضبط البرنامج اعادة ضبط اندرويد** لو لم يعمل عارضك الجيبي بشكل جيد أعد ضبط المصنع القياسي فقد يحل المشكلة في العديد من الحاالت

# **خطر**

**كل االعدادات والبيانات سيتم حذفها** هذا االجراء يمحو كل اعداداتك وبياناتك المخزنة على الجهاز وتحتاج إلى اعادة تركيب البرامج.

# **مالحظة:**

**YOZO Office برنامج** تحتاج إعادة ضبط برنامج Office YOZO في نظام أندرويد حيث سيلغى، واعادة تركيبه سيتم تلقائيا عند توصيل الجهاز باالنترنت عبر الواي فاي

# $\setminus$ **تركيب تطبيقات اندرويد**

**انتبه المصادر الموثوق بها** البرامج المستمدة من طرف ثالث قد تكون مضرة، لذا ركب فقط حزم التطبيقات من المصادر الموثوق بها.

يمكنك تركيب تطبيقات أخرى. باستخدام حزم برامج APK

**مالحظة:التوافق** ال يضمن المنتج التوافق مع برامج وتطبيقات األطراف الثالثة.

# **مالحظة: مستوى الصوت** في بعض التطبيقات، قد يتم التحكم بمستوى الصوت عبر الريموت كنترول فقط

**مالحظة: اليوتيوب** تحتاج إلى تركيب أحدث اصدار من برنامج مشغل الفلاشات من أجل تشغيل فيديو اليوتيوب (أنظر أيضا تركيب مشغل الفلاشات ص 32)

> **مالحظة: التقويم** لن يكون هناك تقويم مركب على جهاز العارض الجيبي.

#### ص32

# **تركيب مشغل الفالشات Player Flash Adobe**

- تحتاج إلى تركيب أحدث اصدار من برنامج مشغل الفالشات من أجل تشغيل ملفات الفيديو من اليوتيوب. -1 قم بتنزيل أحدث اصدار من برنامج مشغل الفالشات ، وقم بتركيب الحزمة عبر )apk.flashplayer )بواسطة نظام اندرويد، للحصول على مزيد من المعلومات ، قم بزيارة الرابط التالي: www.philips.cpm/sup-port
	- -2 احفظ الحزمة البرامجية على كرت الذاكرة
	- 3- ادخل كارت الذاكرة بالجهاز ( أنظر أيضاً ادخال كرت الذاكرة ، ص 18) ً
		- -4 افتح الجهاز باستخدام زر فتح/غلق على الجانب
		- 5- بعد فتح الشاشة الأولية ستظهر القائمة الرئيسية
		- -6 باستخدام أزرار االستعراض يمكنك اختيار أندرويد Android
			- -7 اكد اختيارك باستخدام زر موافق OK
		- -8 باستخدام أزرار االستعراض يمكنك اختيار المتصفح Explorer

-9 اكد اختيارك باستخدام زر موافق OK -11 قم باستعراض كرت الذاكرة واختار ملف apk.flashplayer -11اضغط على زر موافق OK لتنفيذ تركيب حزمة البرامج -12 باستخدام أزرار االستعراض يمكنك اختيار تركيب install -13اضغط على زر موافق OK لبدء تركيب البرامج -14 باستخدام أزرار االستعراض الختيار أمر تنفيذ )done) -15 اختيارك باستخدام زر موافق OK -16 سيتم تركيب أحدث اصدار من مشغل الفالشات.

ص33 **تغيير نظام االستعراض االستعراض** قم بتغيير نظام االستعراض لعرض المواقع التي تحتوي على عناصر فالشية -1 افتح الجهاز باستخدام زر فتح/غلق على الجانب -2 بعد فتح الشاشة األولية ستظهر القائمة الرئيسية -3 باستخدام أزرار االستعراض يمكنك اختيار أندرويد Android -4 أكد اختيارك باستخدام زر موافق OK -5 باستخدام أزرار االستعراض قم باختيار المستعرض Browser -6 أكد اختيارك باستخدام زر موافق OK -7 اضغط على زر ؟؟؟؟؟؟ الستدعاء القائمة -8 استخدام أزرار االستعراض الختيار المزيد More -9 أكد اختيارك باستخدام زر موافق OK -11 استخدام أزرار االستعراض الختيار االعداداتSettings -11 أكد اختيارك باستخدام زر موافق OK -12 استخدام أزرار االستعراض الختيار عميل المستخدم Agent User -13 أكد اختيارك باستخدام زر موافق OK -14 استخدام أزرار االستعراض الختيار سطح المكتب Desktop -15 أكد اختيارك باستخدام زر موافق OK -16 عندها يمكن عرض المواقع االلكترونية التي تحتوي على عناصر فالشية

#### **إعادة ضبط نظام االستعراض**

تغيير نظام المستعرض ، ص 32( ً -1 اتبع نفس الموصوف في فصل تغيير نظام المستعرض )أنظر أيضا -2 استخدم أزرار االستعراض الختيار االي باد iPad

-3 أكد اختيارك باستخدام زر موافق

#### **10-االعدادات**

- -1 افتح الجهاز باستخدام زر فتح/غلق على الجانب -2 بعد فتح الشاشة األولية ستظهر القائمة الرئيسية -3 استخدام أزرار االستعراض الختيار االعداداتSettings -4 أكد اختيارك باستخدام زر موافق OK 5- استخدم زر لأعلى ولأسفل للاختيار ًمن بين الاعدادات التالية: -6 أكد اختيارك باستخدام زر موافق OK
	- -7 عدل االعدادات باستخدام زر ألعلى ألسفل ثم OK
		- -8 أكد اختيارك باستخدام زر موافق OK زر رجوع يأخذك خطوة للخلف في القائمة

**نظرة عامة على وظائف القائمة WiFi & DLNA** شبكة الواي فاي - لتفعيل وغلق تفعيل الشبكة الالسلكية WLAN اختيار الشبكة – اختار الشبكة الالسلكية التي سيتصل بها الجهاز مشاركة DLNA –لفتح وغلق DLNA نقاط التوصيل الساخنة )الحالية(WiFi – لتفعيل وغلق ربط WLAN

> **إعدادات الصورة: ورق الحائط:** تمكنك من اختيار صورة بالخلفية **مناسبة الصورة للشاشة:** يحول الفيديو والصوراألصلية لدقة 4:3

**نظام العرض: أمامي**: هو العرض العادي، ويقع الجهاز أمام سطح العرض/ شاشة العرض **خلفي:** العرض الخلفي، ويقع الجهاز خلف سطح العرض، والصورة معكوسة أفقية **السقفي:**يعلق الجهاز في السقففي وضع من أعلى ألسفل، وتدور الصورة 181 درجة **السقفي الخلفي:** يعلق الجهاز في السقف في وضع من أعلى ألسفل خلف سطح العرض، وتدور الصورة 181 درجةوتصبح الصورة معكوسة أفقية **تصحيح الوان الحائط:** تعديل األلوانللصورة المعروضة بالعارضلتناسب الوان أسطح العرض **االعدادات الذكية**: اختار االعدادات المسبقة للسطوع / والتباين / وتشبع األلوان. لو عدلت تلك االعدادات، سيتم التحول إلى االعدادت اليدوية. **السطوع:** لتعديل السطوع **التباين**: لتعديل التباين

> **إعدادات الصوت: شدة الصوت:** لتعديل مستوى الصوت **جهيرBass**:يجعل التشغيل بتردد منخفض **مجسممرتفع**: يجعل التشغيل بتردد عالي **صوت المفاتيح:** يمكنك فتح أو غلق صوت المفاتيح

**إعدادات الفيديو: عرض**: لعرض كل الفيدوهات في قائمة أو متسقة مع هيكل المجلد على المحرك. **تكرار**: اختيار نوع تكرار لملفات الفيديو: عدم تفعيل التكرار والغاؤه عبر اختيار غلق )OFF)، تكرار كل الفيديوهات في الدليل باختيار ) Directory )، لتكرار فقط ملف الفيديو الحالي )Movie )، ولتكرار كل الفيديوهات اختار )ALL) **استئناف التشغيل:** لو تمتفعيل هذه الوظيفة، سوف يتم استمرار اعادة التشغيل على النظام الذي توقف عليه من قبل، لو تم الغاء تنشيطه، فإنالتشغيل سوف يبدأ دائمامن بداية الفيديو.

**أعدادات الموسيقى: عرض**: لعرض كل األغاني في قائمة أو وفقا لهيكل المجلد على المحرك. **شاشة**: تنشيط أو عدم تنشيطالعرض خالل التشغيل **التكرار**: اختار نوع تكرار لملفات الموسيقى: عدم تفعيل التكرار والغاؤه عبر اختيار )OFF)، تكرار كل األغاني في الدليل )الدليلDirectory )، تكرار فقط ملف الفيديو الحالي )Song )، ولتكرار كل األغاني اختار )ALL) **تثاقل**- تشيطها هذا األمر للتشغيل العشوائي، وإالسيتم التشغيل بالترتيب

> **إعدادات الصور عرض**: لعرض الصور كمصغرات أو كقائمة خالل اختيار في القائمة الرئيسية **الوقت لكل شريحة** : وقت عرض الصور خالل عرض الشرائح

**تكرار**- اختيار نوع تكرار عرض شرائح الصور ، وقف التكرار )OFF)وتكرار كل الصور في الدليل اختار )Directory.( ، لتكرار كل الصور المخزنة اختار )ALL) **انتقال الشريحة :** حدد انتقال الصور **ترتيب شرائح الصور:**شغل عرض الشرائح في ترتيب أو عشوائي

**نظام الطاقة نظام السطوع** – لتعديل مستوى السطوع من أجل حفظ استهالك الطاقة وزيادة وقت البطارية، عند العمل عبر التوصيل الكهربييكون دائما نظام حفظ الطاقة غير مفعل من أجل ضمان افضلعرض ممكن للصورة **نظام الكمون)**السكون(: مع هذا األمر، يغلق العارض تلقائيا بعد فترة محددة من الوقت أو في نهاية الفيلم.

> **اللغات** اختار اللغة المفضلة للقائمة

**الصيانة إستعادة ضبط المصنع لالعدادات**- يستعيد اعدادات المصنع القياسية **تحديث البرامج الثابتة**: لتحديث البرامج الثابتة

**مالحظة: قم بتوصيل محول الكهرباء طول مدة تحديث البرامج الثابتة**

**معلومات**:يعرضبها الجهاز المساحة الخالية من الذاكرة الداخلية والمعلومات التالية على الجهاز ) السعة- المساحة الخالية / اصدار البرامج الثابتة / اسم الجهاز / الموديل(

> **-11الصيانة تعليمات العناية بالبطارية**

- سعة البطارية تختلف مع الوقت، فيمكنك إطالة عمر البطارية لو راعيت النقاط التالية:
- بدون امداد الكهرباء ، يعمل الجهاز من خالل البطارية، عندما ال يعد بالبطارية قدرة كافية، ينغلق الجهاز . ومن ثم يجب عليك توصيل الجهاز بالكهرباء.
	- عندما ال يكون بالبطارية قدرة كافية فإن رمز البطارية على جانب الشاشة يتحول للون األحمر.
- عندما يعمل الجهاز لفترة طويلة من الوقت، يصبح السطح ساخن ويظهر رمز التحذير على العرض،) انظر الرموز على شريط الحالة ، ص 11( ويتصرف الجهاز كالتالي: -1 تعمل المروحة بأقصى قدرتها
- -2 مع أقصى سطوع يظهر رمز السخونة العالية على شريط الحالة ، ويتحول الجهاز تلقائيا إلى أقل مستوى بالسطوع
- -3 عندما يكون الجهاز على وضع أقل سطوع يظهر رمز السخونة لثالث ثوان في وسط الشاشة ، بعد ذلك يغلق . الجهاز تلقائيا ً
	- بعد أن يبرد الجهاز يمكنك االستمرار في العرض.
		- ً استخدم الجهاز ًمر ة على الأقل أسبو عياً
	- اشحن البطارية بانتظام ، وال تخزن الجهاز وهو خالي تماما من الشحن.
	- إذا لم يستخدم الجهاز لعدة أسابيع فأفرغ البطارية قليال باستخدام الجهاز قبل تخزينه
	- لو أن الجهاز يعمل فقط باستخدام توصيلة USB أو بالكهرباء سوف تتعرض البطارية للتلف.

احتفظ بالبطارية والجهاز بعيدا عن مصادر الحرارة.

**خطر**

#### **ال تستبدل البطارية بنفسك**

ال تحاول استبدال البطارية بنفسك. فالتعامل غير الصحيح مع البطارية أو استخدامها باالسلوب الخاطئ يمكن أن يسبب تلف الجهاز أو حدوث اصابات.

**التفريغ التام للبطارية**

 عندما تفرغ البطارية تماما أو عدم استخدام الجهاز لفترة طويلة ، اتبع الخطوات التالية: 1- قم بتوصيل سلك الكهرباء (انظر ايضا الفصل الخاص بامدادات الطاقة / شحن البطارية ، صفحة 11) يعمل

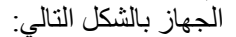

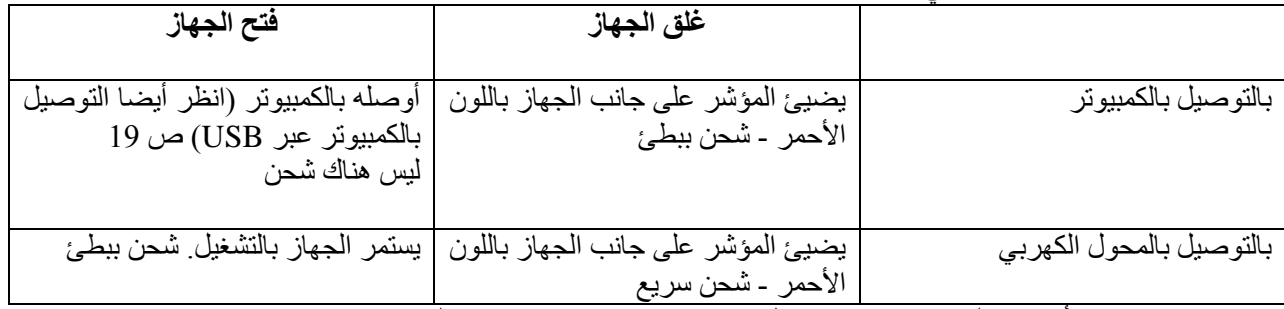

-2 يمكن أن يفتح الجهاز ويصبحجاهز لالستخدام بعد 5 دقائق تقريبا من الشحن.

**وقت شحن البطارية والجهاز مغلق**

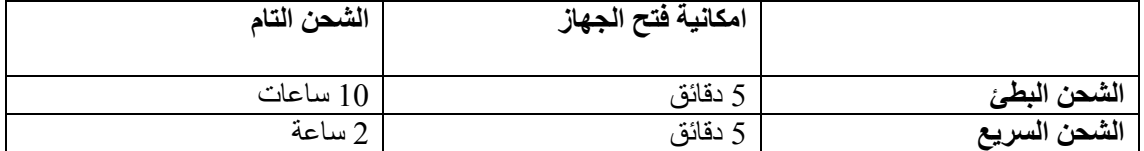

**التنظيف**

**خطر**

**تعليمات التنظيف**

استخدم قطعة قماش لينة وخالية من األلياف، وال تستخدم السوائل مطلقا أو المنظفات القابلة لالشتعال بسهولة )البخاخات، المواد الخادشة ، مواد التلميع ، والكحوالت وغيره( .ال تسمح بأي رطوبة أو سائل بالوصول للجهاز من الداخل، ال ترش الجهاز بأي من المنظفات السائلة امسح السطح برفق ، وكن حريصا على عدم خدش السطح.

**خطر**

**أغلق الجهاز** افتح الجهاز أو أغلقه باستخدام مفتاح الطاقة قبل اخراج السلك من القابس

**تنظيف العدسات**

استخدم فرشاة أو ورق تنظيف العدسات لتنظيف عدسات العارض

**خطر**

**ال تستخدم أي سائل تنظيف**

ال تستخدم أي مادة تنظيف سائلة لتنظيف العدسات. لتجنب أي تلف للطبقة الحامية للعدسات

**ارتفاع حرارة الجهاز جدا** يظهر رمز الحرارة العالية لو أصبح الجهاز ساخن جدا ،) انظر الرموز على شريط الحالة ، ص 11( ويتصرف الجهاز كالتالي: -4 تعمل المروحة بأقصى قدرتها -5 مع أقصى سطوع يظهر رمز السخونة العالية على شريط الحالة ، ويتحول الجهاز تلقائيا إلى أقل مستوى بالسطوع -6 عندما يكون الجهاز على وضع أقل سطوع يظهر رمز السخونة لثالث ثوان في وسط الشاشة ، بعد ذلك يغلق . ً الجهاز تلقائيا بعد أن يبرد الجهاز يمكنك االستمرار في العرض.

**ص37 تحديث البرامج الثابتة على كرت الذاكرة مالحظة:**  قم بتوصيل الجهاز بمحول الكهرباء طول مدة تحديث البرامج الثابتة ( انظر التوصيل بامداد الكهرباء / شحن البطارية ، ص )11 -1 أعد تهيئة كرت الذاكرة بنظام 16 FAT أو 32FAT

**خطر كل البيانات سوف تحذف** هذا االجراء سيمحو كل بياناتك المخزنة على كرت الذاكرة. -2 احفظ ملف آخر تحديثات على كرت الذاكرة ادخال كرت الذاكرة ، ص 18( وافتح الجهاز ً -3 أدخل كرت الذاكرة ) انظر أيضا -4 استخدم ازرار االستعراض الختيار االعدادات -5 أكد اختيارك بالضغط على زر موافق OK -6 استخدم زر ألعلى وألسفل الختيار الصيانة Maintenance -7 أكد اختيارك بالضغط على زر موافق OK -8 استخدم زر ألعلى وألسفل الختيار تحديث البرامج الثابتة Update Firmware -9 أكد اختيارك بالضغط على زر موافق OK -11استخدم زر ألعلى وألسفل الختيار تركيب Install -11 أكد اختيارك بالضغط على زر موافق OK -12 يغلق الجهاز ويفتح مرة أخرى ، بعد حوالي 5 دقائق ، وستظهر شاشة اختيار اللغة ، وبهذا يكون قد تم تحديث البرامج الثابتة.

**خطر ادخال كرت الذاكرة** ال تسحب كرت الذاكرة بينما يكون الجهاز متصل بها، حيث أن هذا قد يسبب تلف البيانات أو فقدانها.

**خطر ال تفصل محول الكهرباء خالل تحديث البرامج الثابتة.**

**مالحظة: لو حدث أي خطأ خالل عملية تحديث البرامج ، حاول مرة أخرى أو اتصل بالبائع.**

**ص39 اصالح المشاكل الدائرة الكهربائية** لو حدث مشكلة ولم يمكن تصحيحها وفق التعليمات الموجودة في هذا الدليل ( أنظر أيضاً المساعدة الموجودة أدناه) ، اتبع الخطوات الموجودة هنا 1 – اغلق الجهاز باستخدام زر فتح / غلق على الجانب -2 انتظر على االقل 11 ثوان -3 أعد فتح الجهاز باستخدام زر فتح / غلق الموجود على الجانب -4 .لو تكررت المشكلة ، فضال اتصل بخدمة العمالء أو بائع التجزئة الخاص بك.

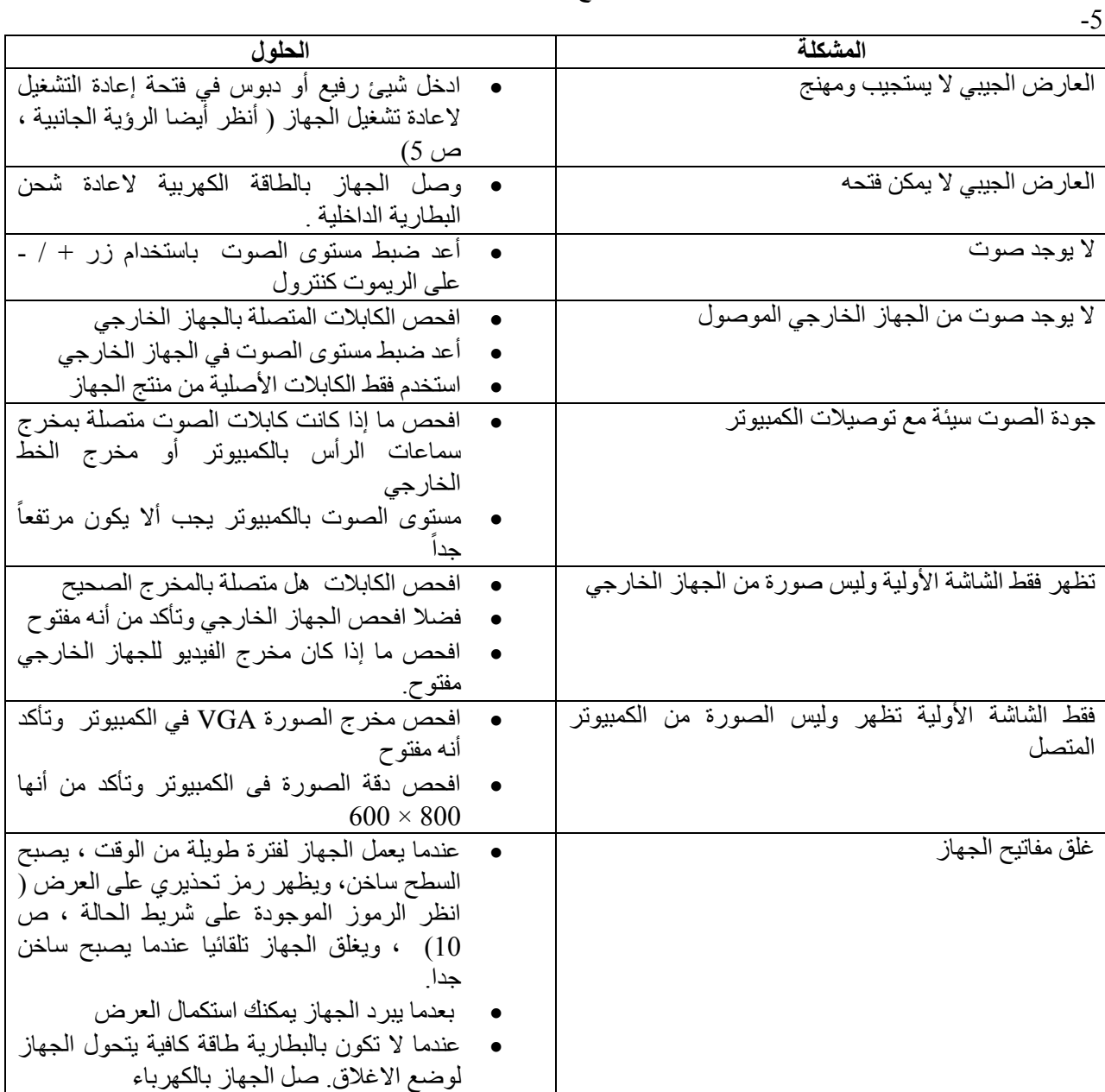

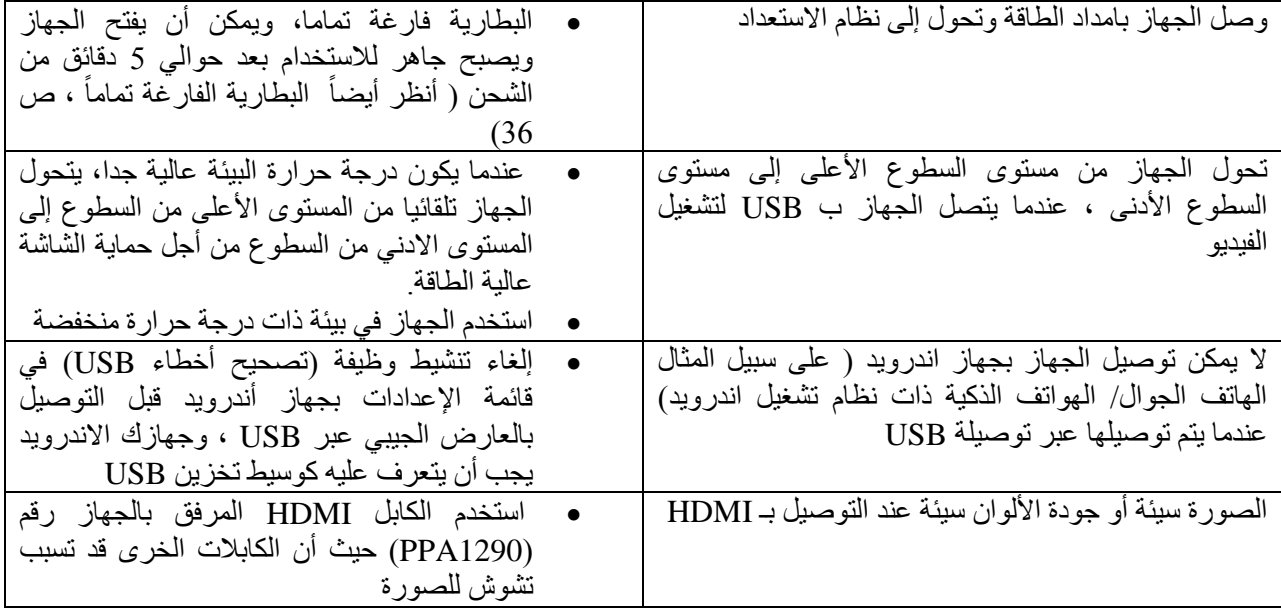

# **الملحق 12 البيانات الفنية**

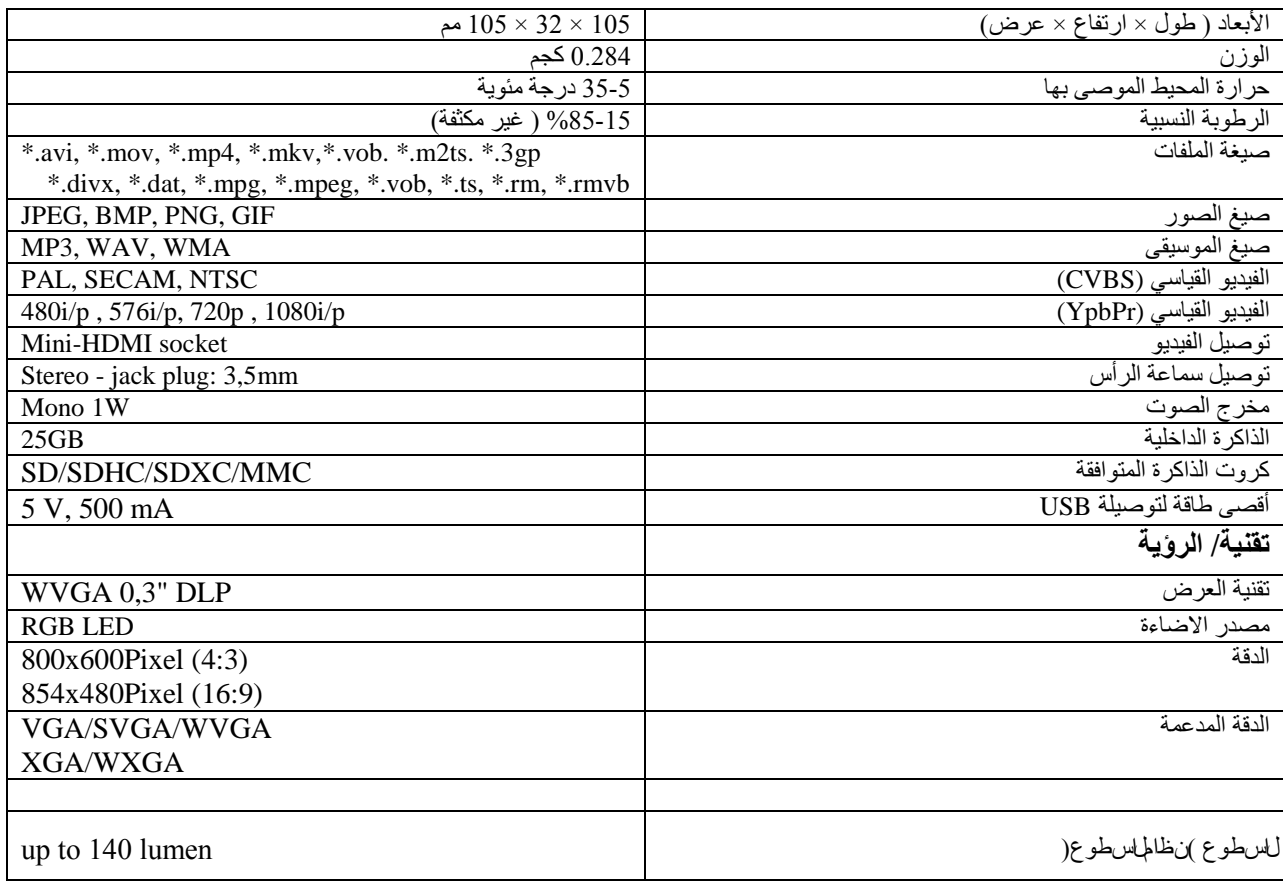

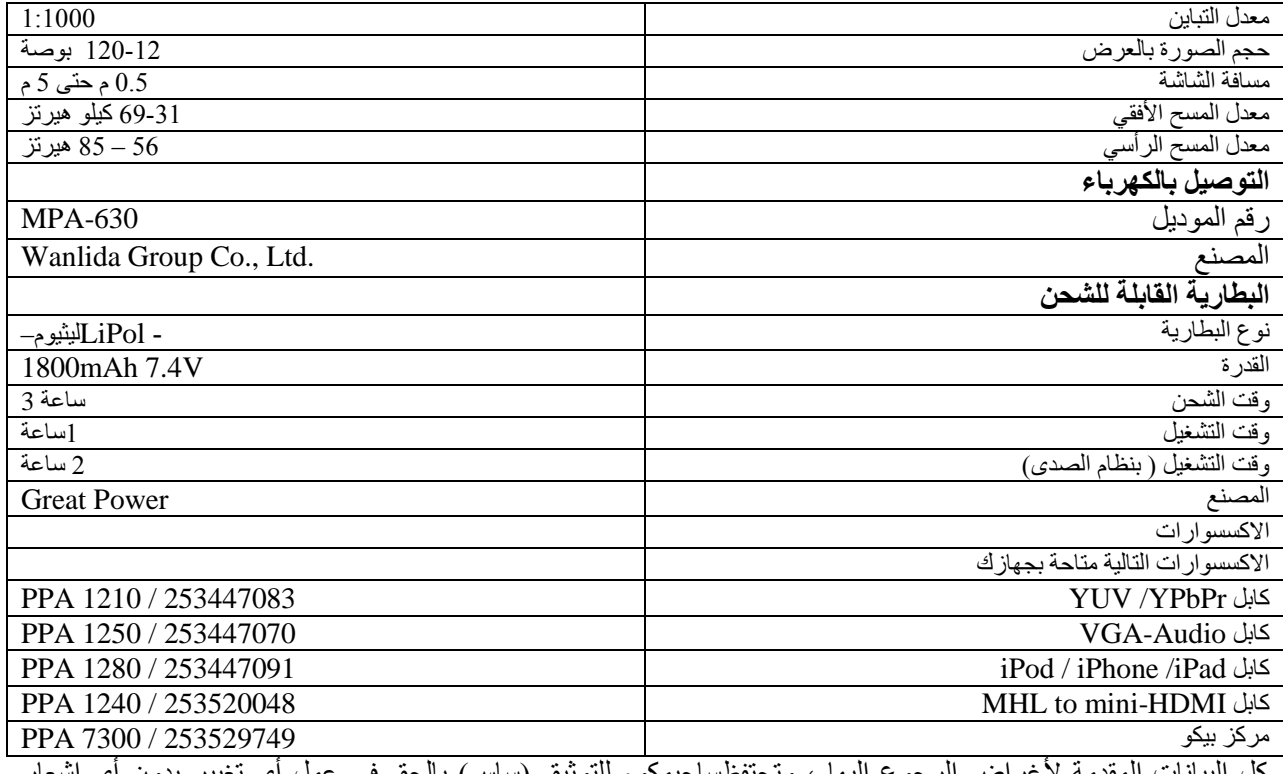

كل البيانات المقدمة لأغراض الرجوع إليها ، وتحتفظساجيمكوم للتوثيق (ساس) بالحق في عمل أي تغيير بدون أي اشعار مسبق

#### **CE**

علامة CE تشهد أن النتج يلبي المتطلبات الأساسية لتوجيهات للبرلمان والمجلس الأوربي رقم ,CE1999/5/CE ,CE2004/108/ ,CE2006/95/ و CE2009/125/ الخاصة بأجهزة االتصاالت الطرفية والخاصة بالسالمة والصحة المستخدمين وبخصوص التداخالت الكهرومغناطيسية إعلان الامتثال يمكن استشارته عبر الموقعwww.picopix Philips.com :

**حفظ وحماية البيئة** كجزء من خطة التنمية المستدامة هي محل اهتمام ساس،وترغب ساس في تشغيل نظم تراعي البيئة ، كما ترغب ساس في تشغيلنظم تراعي البيئة وبالتالي يعود عليها بالنفع ، وقد قررت التكامل األداء البيئي في دورة الحياة وإعادة التدوير لهذا المنتج من المنتج للتشغيل واالستخدام والحد من التأثيرات البيئية.

**التغليف:** وجود شعار )النقطة الخضراء( : تعني أنه تم االهتمام بالحصول على اعتماد المنظمات القومية لتحسين استعادة التغليف والبنية التحتية للتدوير، فضال احترم قواعد التصنيف المفروضة محليا لهذا النوع من النفايات.

**البطاريات:** لو احتوى منتجك على بطاريات ، فيجب التخلص منها في نقطة التجميع المناسبة.

**المنتج:** عالمة أكس على صندوق القمامة الموجودة على المنتج تعني أن المنتج ينتمي لعائلة المعدات الكهربية وااللكترونية، وفي هذا الخصوص فإن اللوائح الأوربية تطلب منك التخلص منها بشكل انتقائي في نقاط البيع في حالة الشراء لمنتج مشابه في نقاط التجميع المتاحة لك محليا ( مركز التخلص من النفايات ، التجميع الانتقائي... وغير ها) في هذه الطريقة يمكنك المشاركة في إعادة استخدام وترقية نفايات المعدات الكهربية وااللكترونية لما لها من تاثير على البيئة وصحة اإلنسان الورق وكرتون التغليف المستخدم يمكن التخلص منها كورق يعاد تدويره ، إذا كان لديك تغليف بالستيكي وتغليف الفلين المعاد تدويرها أو تخلص منها في النفايات غير المعاد تدويرها ، اعتمادا على متطلبات بلدكم.

**العالمات التجارية:** المراجع المذكورة في هذا الدليل تعد عالمات تجارية للشركات المذكورة. واالفتقار إلى رمز العالمات التجارية و TM, R ال يبرر افتراض أن تلك المصطلحات هي علامات تجارية مجانية. اسماء المنتج الأخرى المستخدمة هنا الاغراض التوضيح فقط وقد تكون عالمات تجارية لمالكها، ساس تتنازل عن أي وكل الحقوق في تلك العالمات لا ساس ولا شركاتها التابعة يجب أن يكون مسئول أمام مشتري هذا المنتج أو تجاه أي طرف ثالث عن تلف أو فقدان أو أيتكاليف أو نفقات تحدث بواسطة المشتري أو طرف ثالث نتيجة تعرضه لحادث أو اساءة االستخدام أو االساءة لهذا المنتج أو التعديلات غير المصرح بها أو الاصلاح أو التغييرات على هذا المنتج أو الفشل في الامتثال بصرامة لتعليماتالتشغيل والصيانة ولن تكون ساس مسئولة عن أي تلف أو مشاكل تنجم من استخدام أي خيارات أو أي مواد استهالكية بخالف تلك المخصصة كمنتجات أصلية من ساس/ فيليبسأو المنتجات المعتمدة لدى ساس/ فيليبس لن تكون ساس مسئولة عن أي تلف ينتج عن التداخل الكهر ومغناطيسية التي تحدث من استخدام أي كابالت دخلية مختلفة عن تلك المخصصة لمنتجات ساس/ فيليبس كل الحقوق محفوظة . ال يوجد أي جزء من هذه المطبوعة يمكن اعادة طبعه أو تخزينة في نظام استرجاع أو نقله في أي شكل أو بأي وسيلة سواء الكترونية أو ميكانيكية أو تصوير أو تسجيل أو خالف ذلك بدون تصريح كتابي مسبق من ساس، المعلومات المحتوية هنا مخصصة فقط لالستخدام مع هذه المنتج ، وساس غير مسئولة عن أي استخدام لهذه المعلومات لتطبيقها على أجهزة أخرى.

> هذا الدليل هو وثيقة وال تمثل عقد األخطاء المطبعية والتغييرات محفوظة حقوق الطبع لعام 2013 لساس

فيليبس وشعار فيليبس مسجلة كعلامات تجارية لشركة كوننكلجكي فيليبس للالكترونيات ، وتستخدم من قبل ساس وفق الرخصة من شركة فيليبس علامة مسجلة لشركة ساجيم كوم دكومنتس (ساس) كل الحقوق محفوظة

> ساجيم كوم دكومنتس (ساس) وحدة أعمال المستندات

المقر الرئيسي: 251 طريق االمبراطور –رويل 92511 ميمزون كودكس فرنسا –  $+ 33(01) 1 57 61 10 00$  هاتف:  $+33$   $(01)$  1 57 61 10  $01$  : فاكس [www.sagemcom.com](http://www.sagemcom.com/) شركة مساهمة بسيطةـ رأسمالها 8.479.978 يورو – 309.448.841 نانتير

> 253604307-A بريطانيا